# $SureNAS104R/208R$ **V1.0**

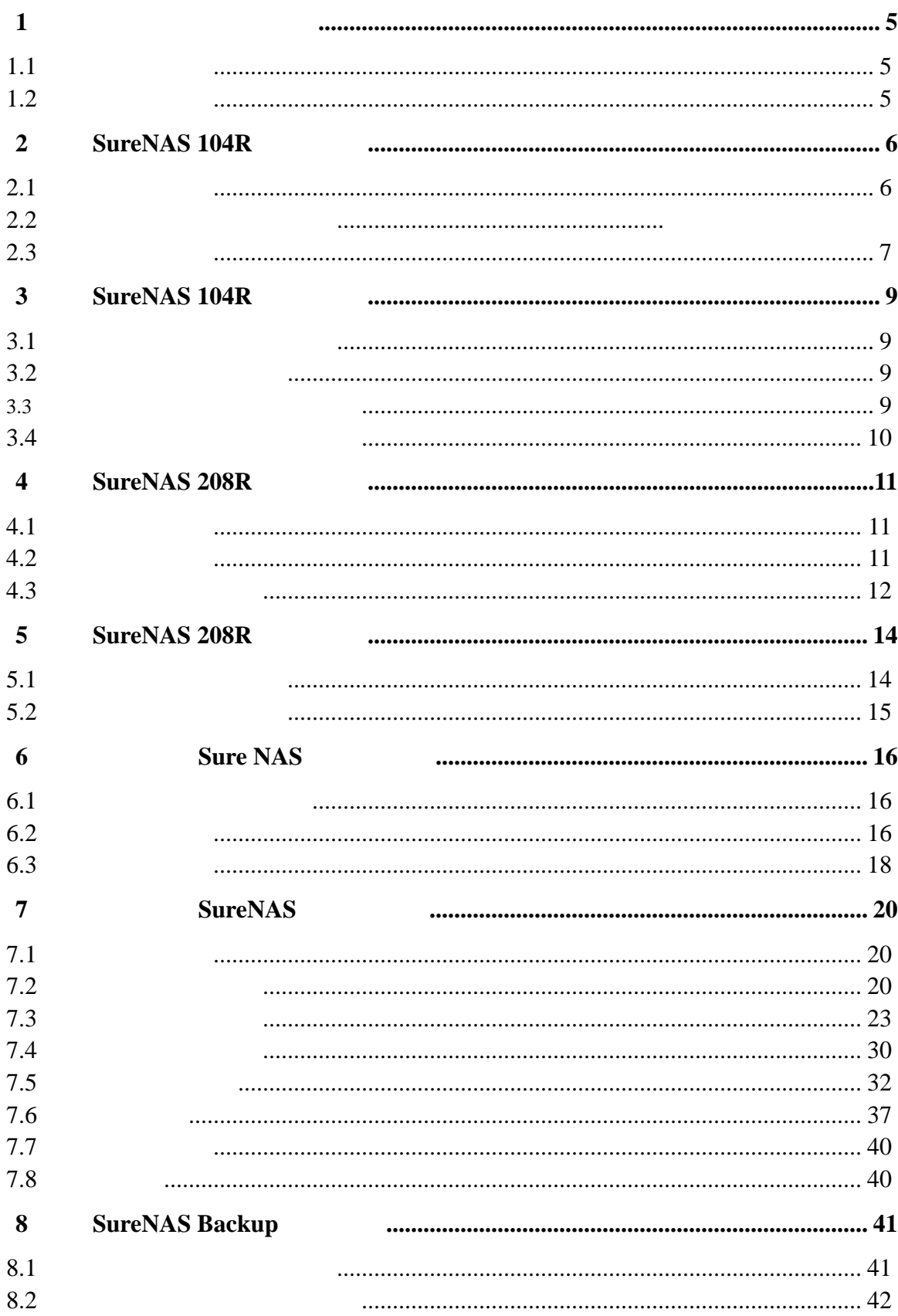

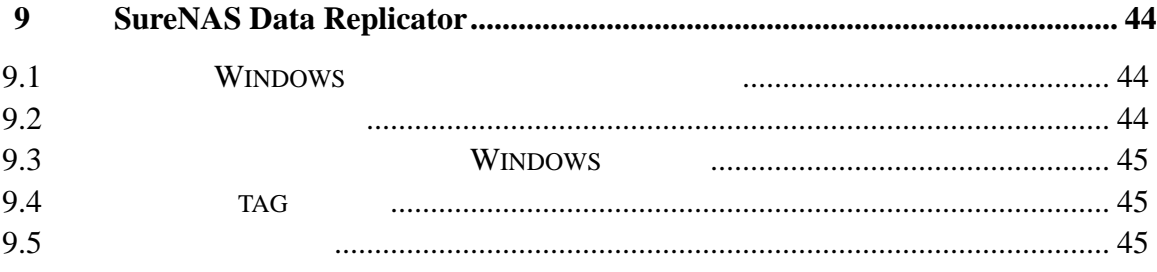

 $1.1$ 

.系统电源接通和断开

.电源的危险状况

 $1.2$ 

.

所有操作必须在静电放电(ESD)工作台上执行,因为服务器的部件对静电非常

 $ESD$ 

2 **2 SureNAS 104R** 

SureNAS 104R

SureNAS 104R

## $2.1$

SureNAS 104R **Example 2018** CAD/CAM ISP/ASP Microsoft Windows UNIX Linux

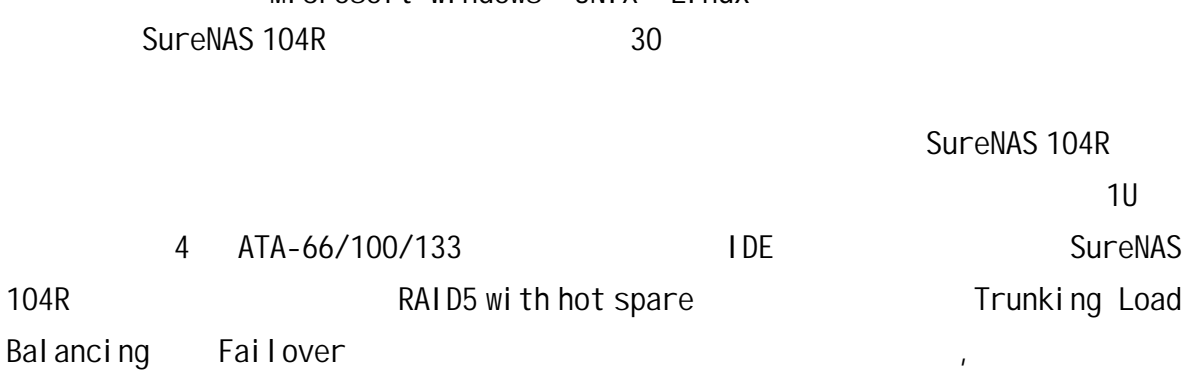

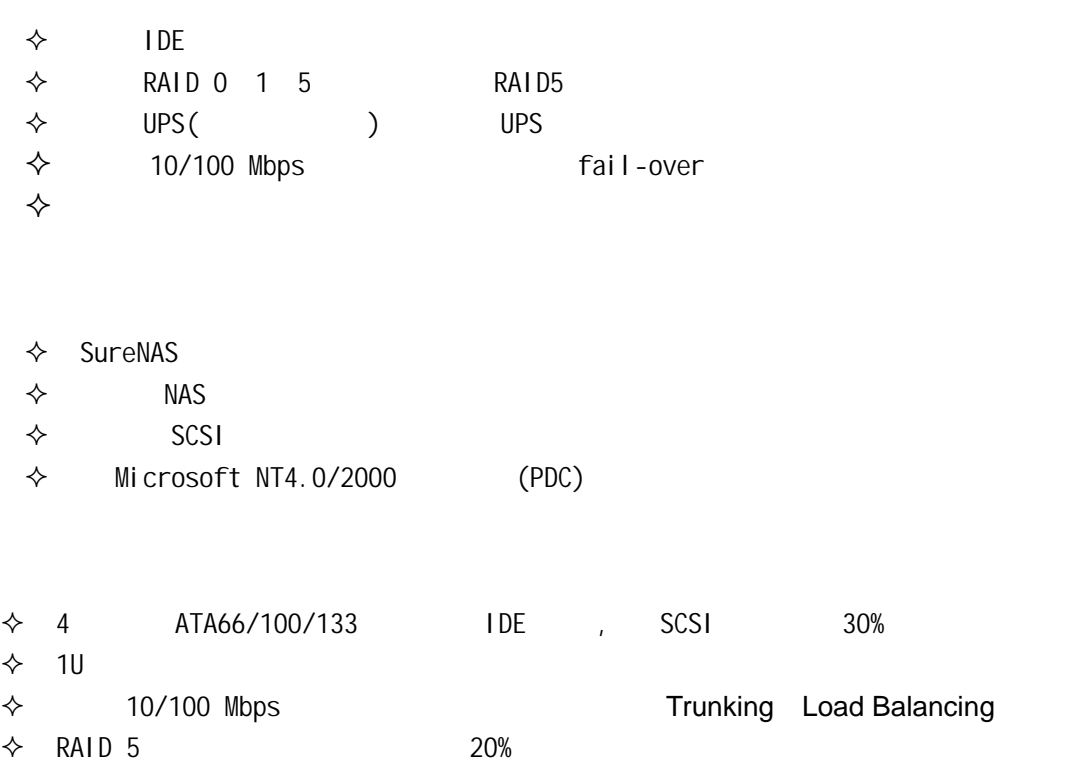

- 支持 Apple MAC Windows 95/98/2000/ME/NT Novell Netware Red Hat Linux Solaris FreeBSD
- $\Diamond$  RAID
- $\diamondsuit$  Windows NT 4.0 / 2000
- $\diamondsuit$  Web  $\leq$
- $\diamondsuit$  IP DHCP

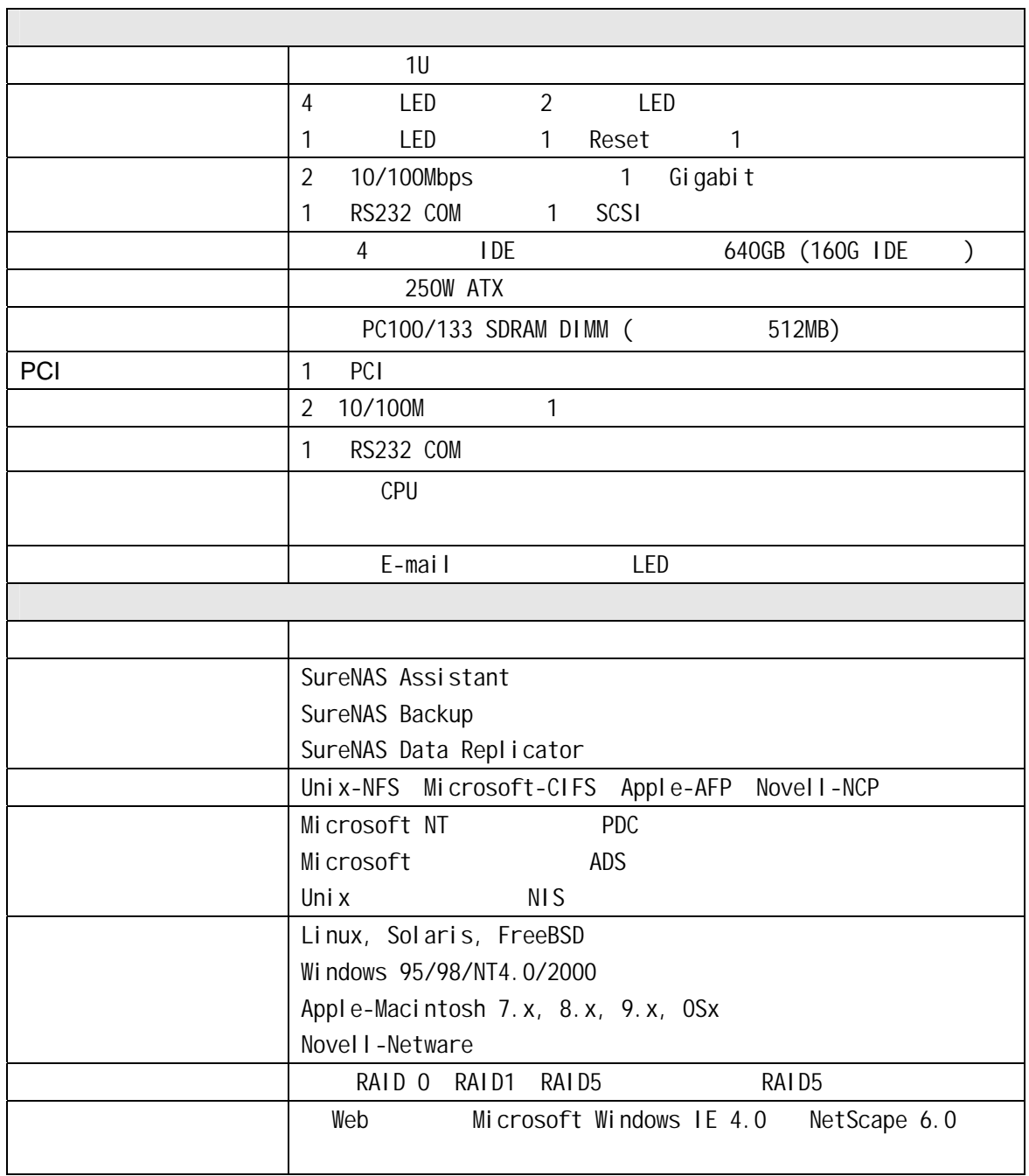

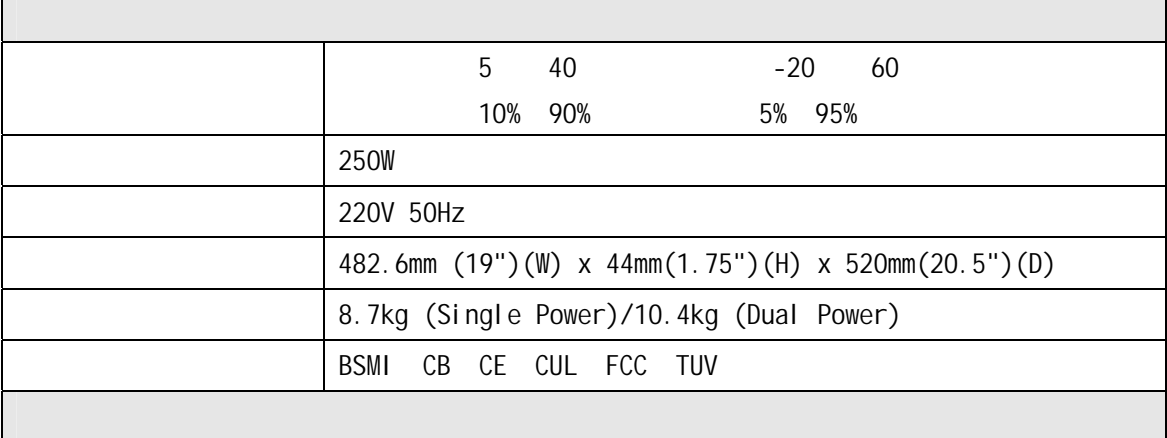

SureNAS 104R

## $3.1$

SureNAS 104R 1U

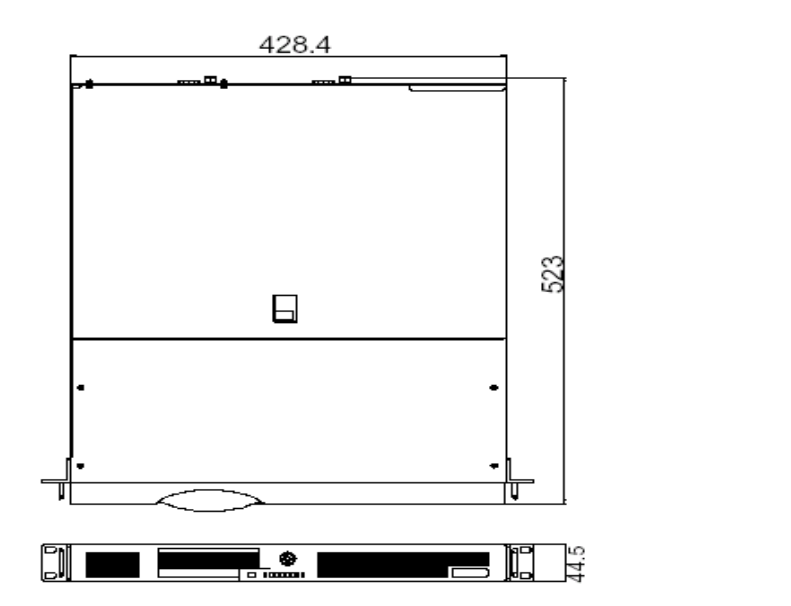

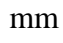

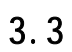

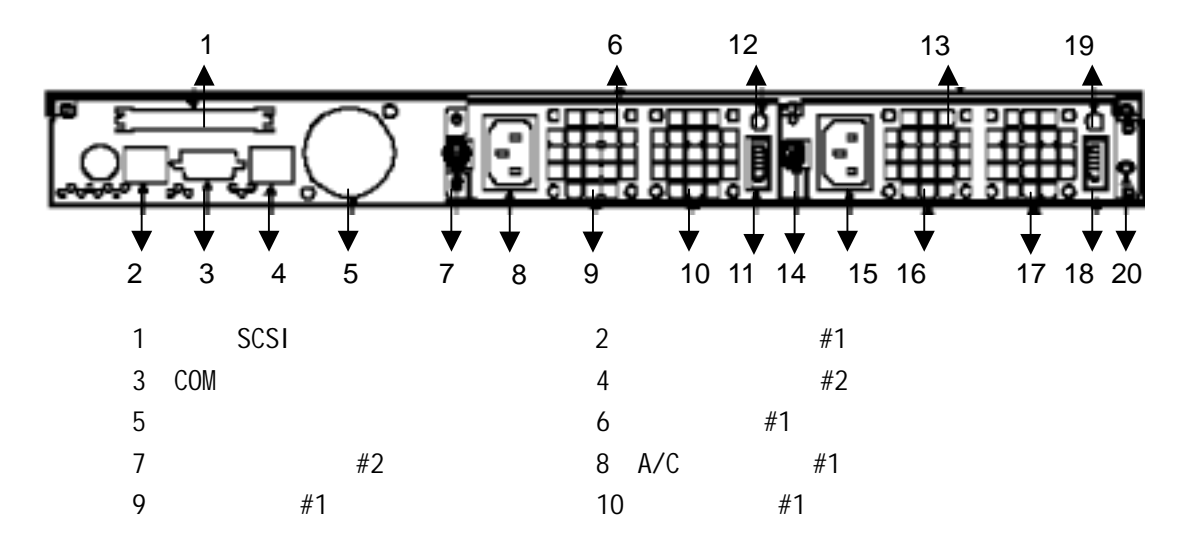

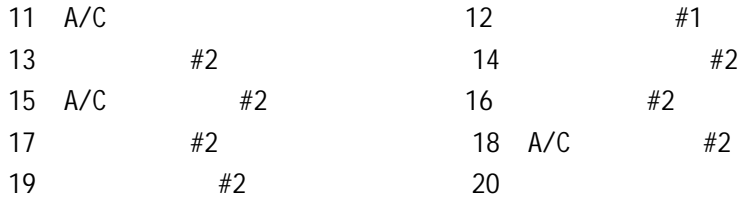

 $3.4$ 

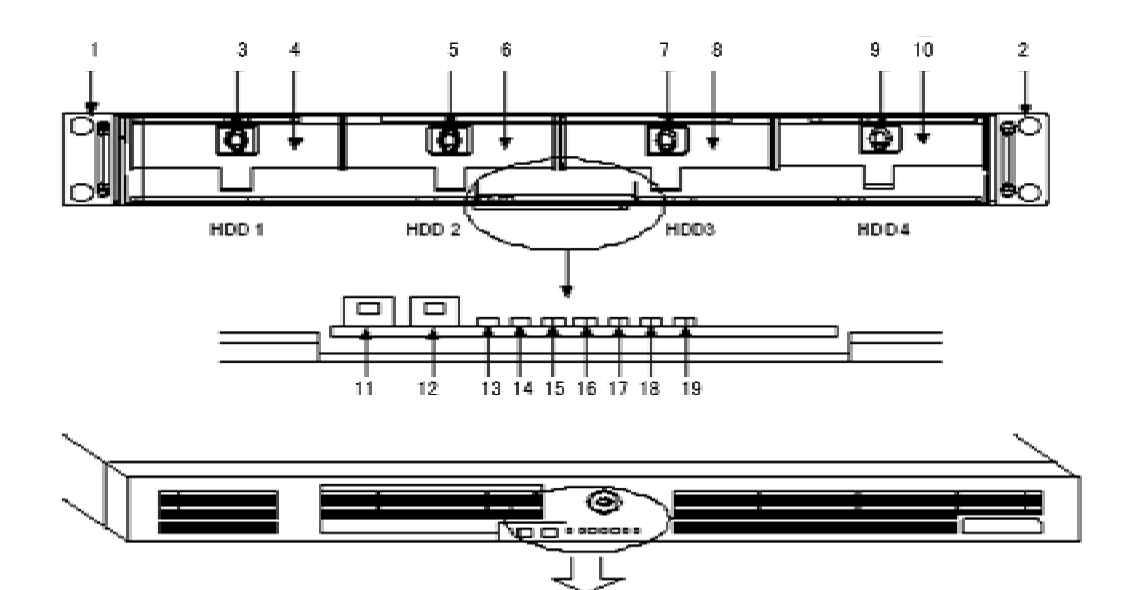

5 20

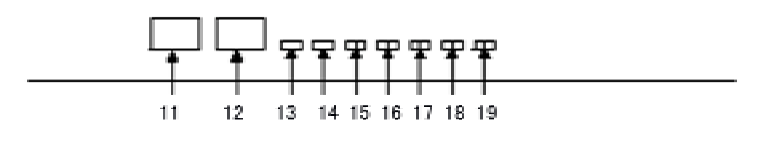

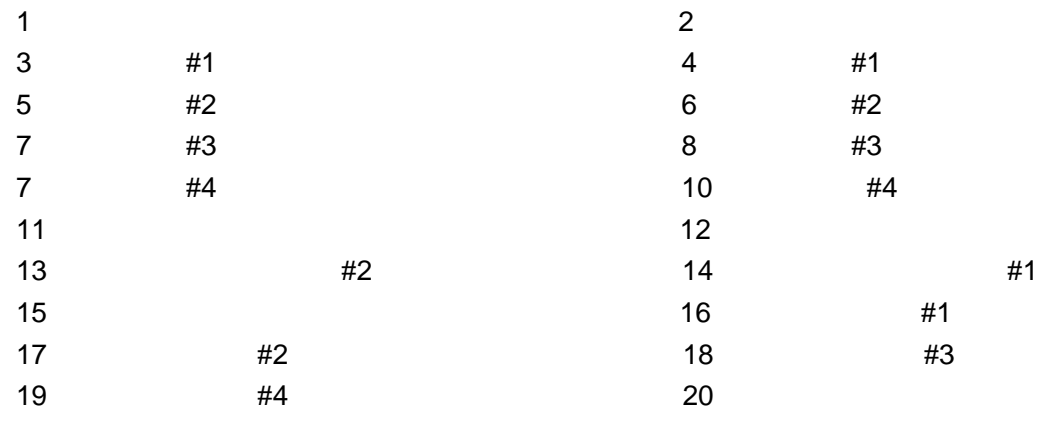

第**4**章 **SureNAS 208R** 产品简介

SureNAS 208R

## SureNAS 208R

## $4.1$

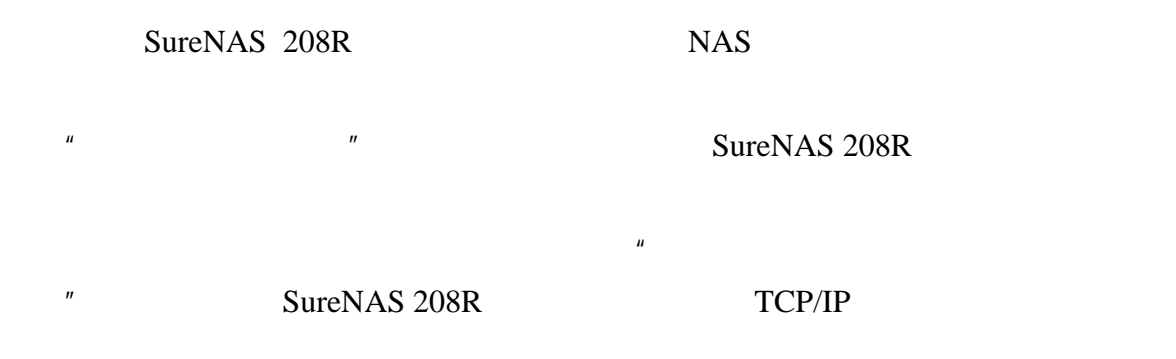

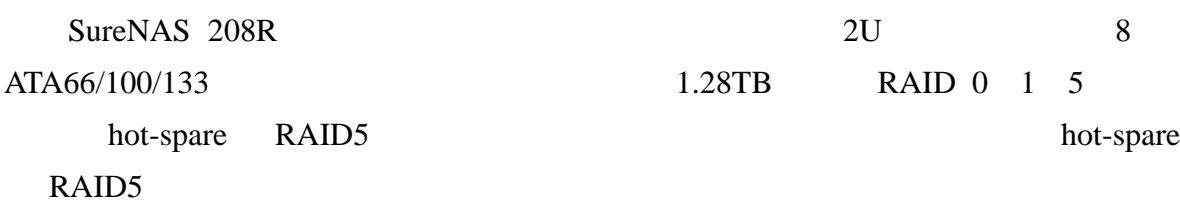

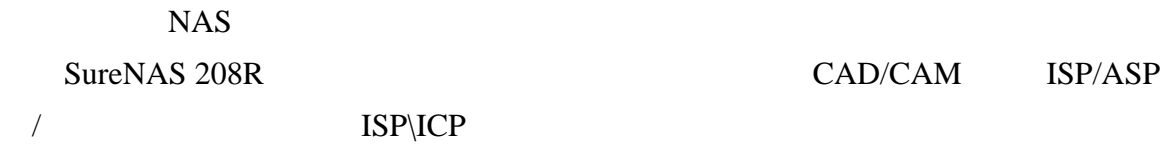

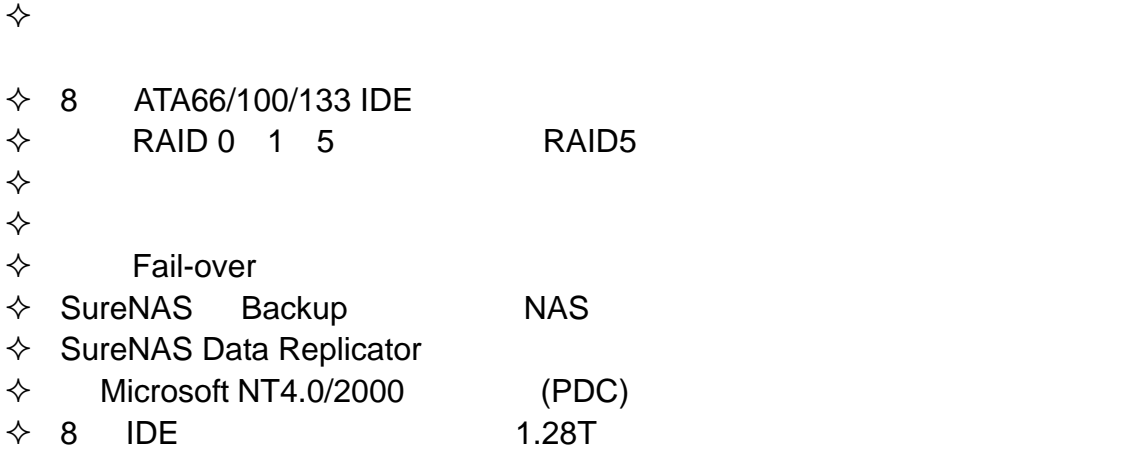

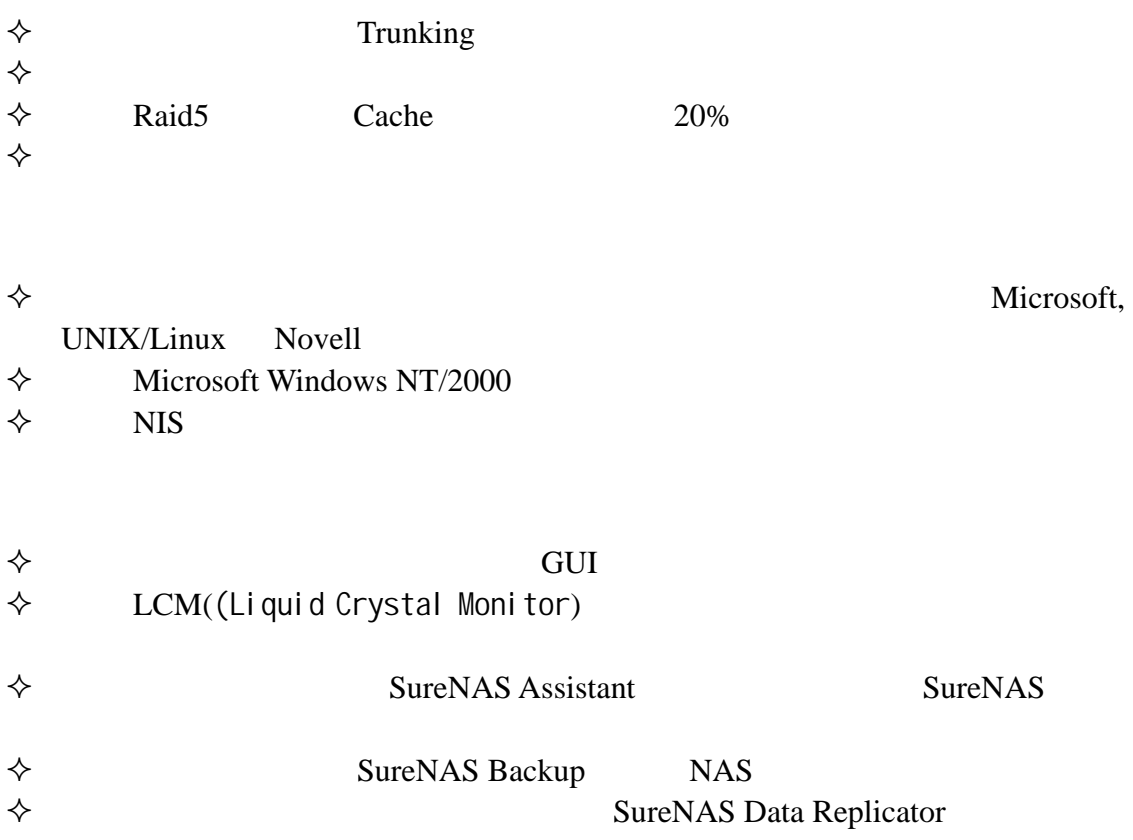

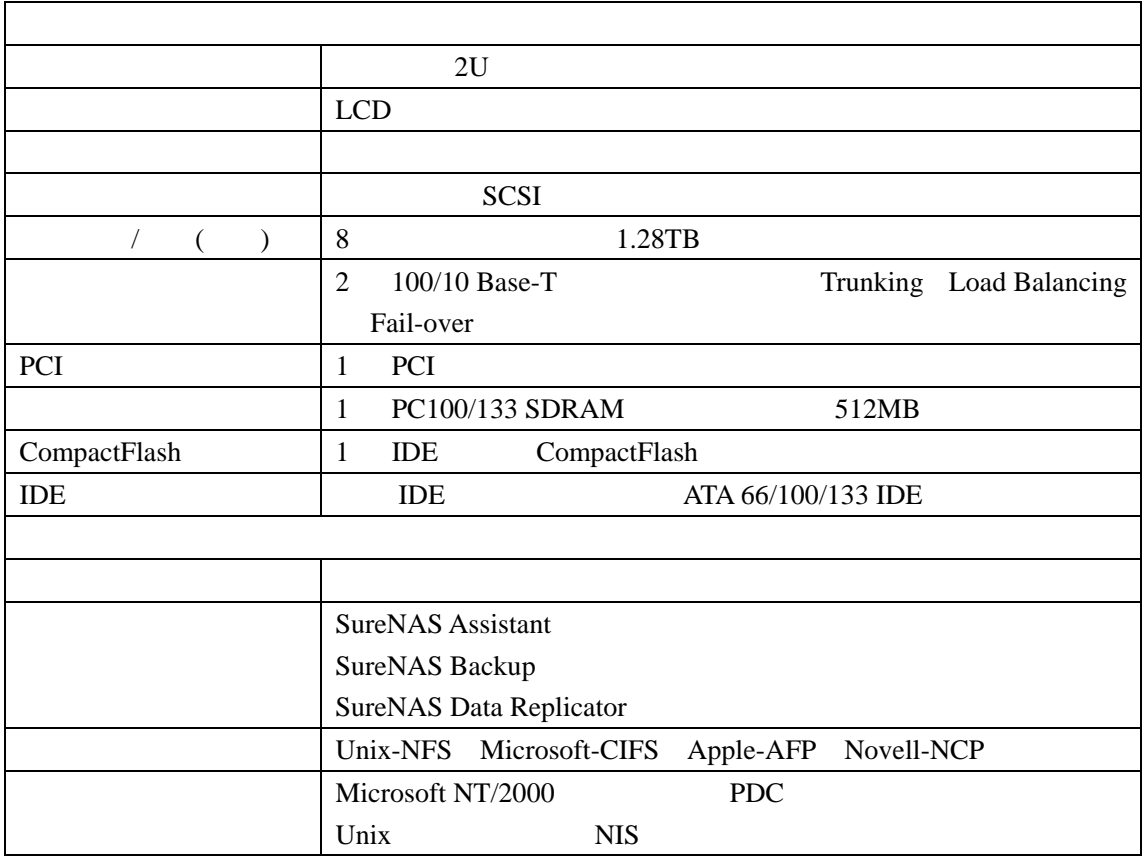

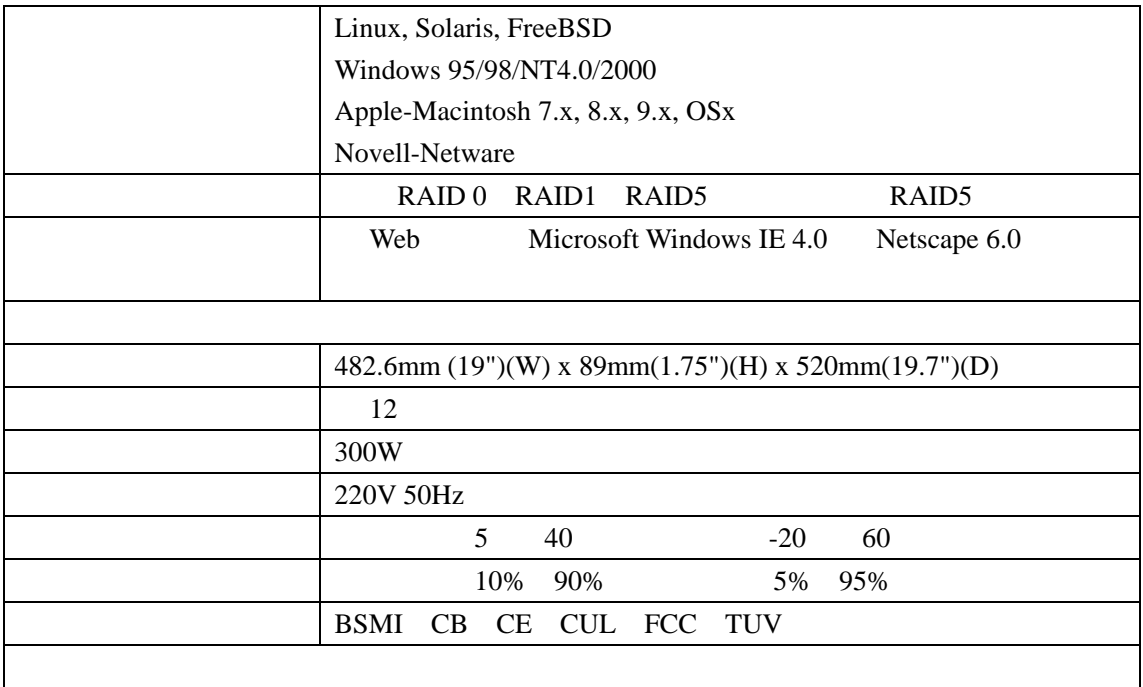

SureNAS 208R

SureNAS 208R 2U

 $5.1$ 

SureNAS 208R

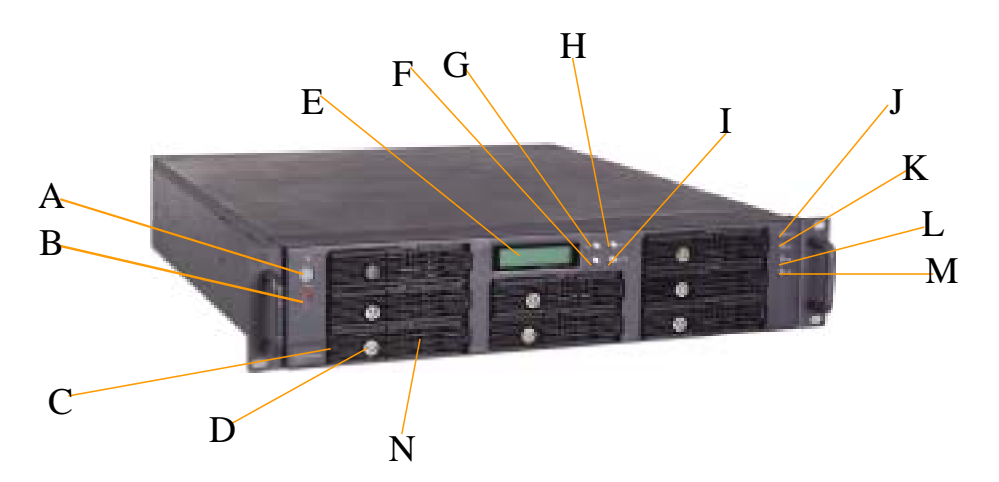

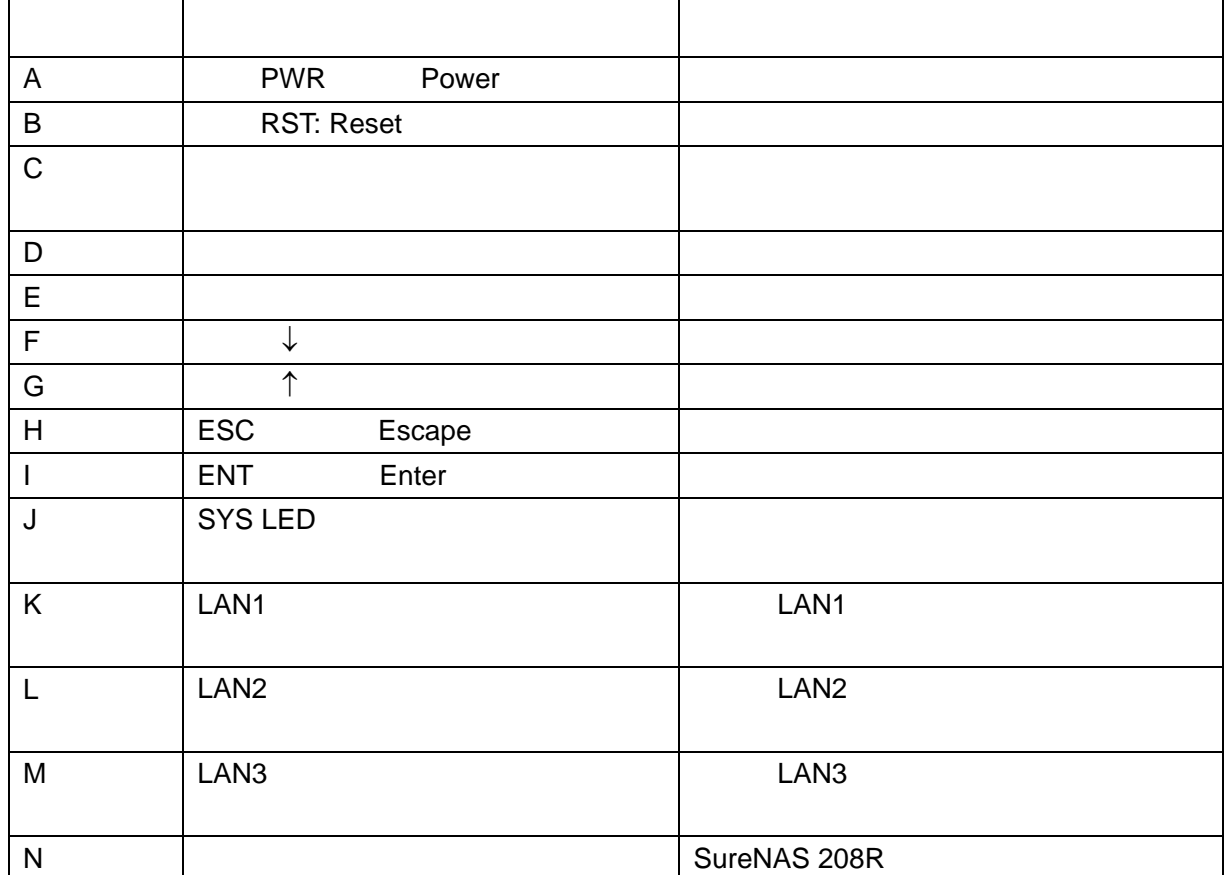

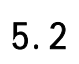

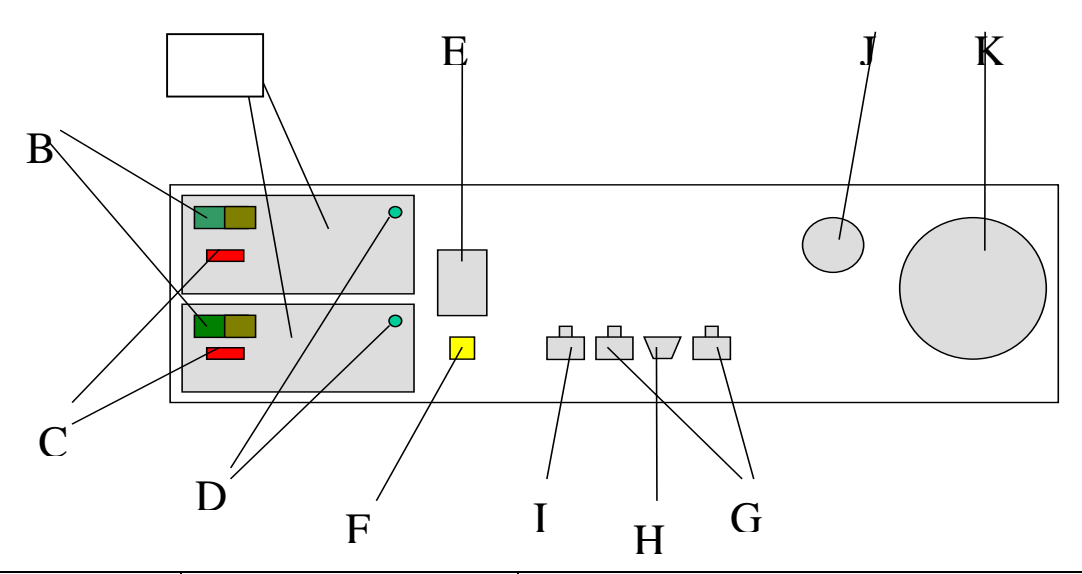

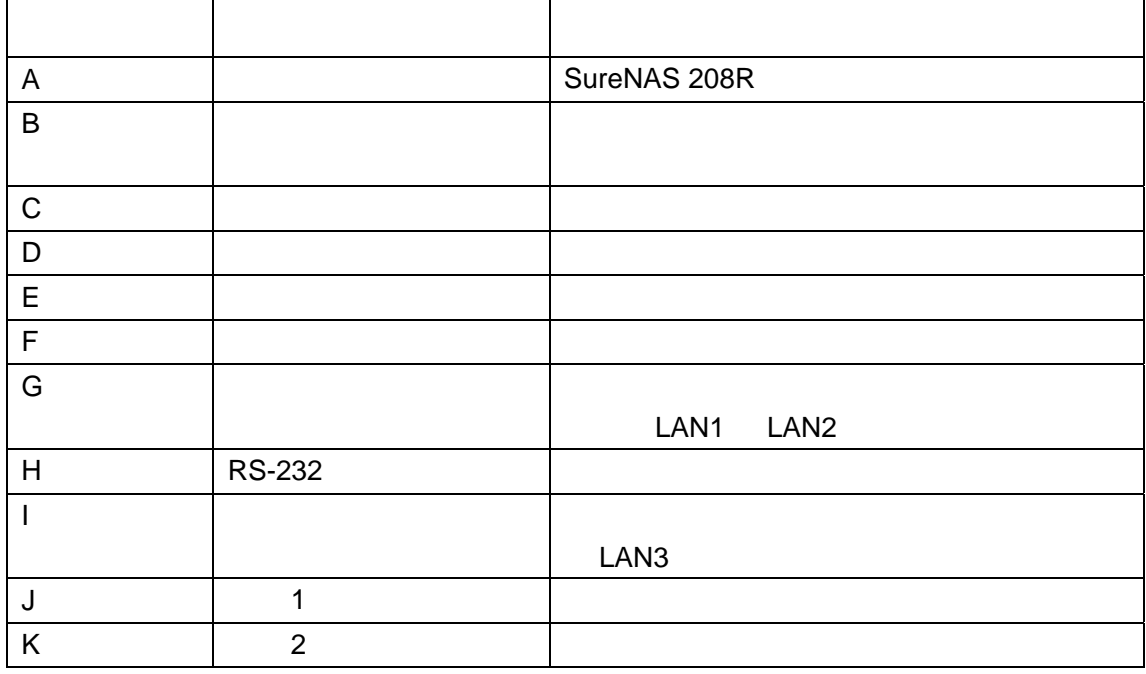

#### SureNAS 104R/208R

#### SureNAS 104R/208R

## $6.1$

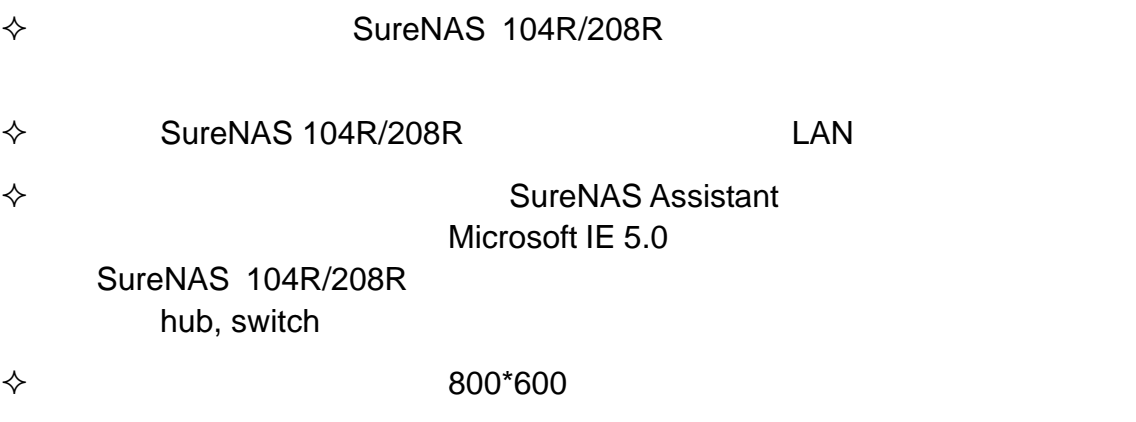

## $6.2$

- 1. 2000 Microsoft Windows 98/ NT/ 2000 IE 5.0
- 2. SureNAS Assistant SureNAS 104R/208R NAS 存储服务器。"**Server** 状态"字段会显示出目前

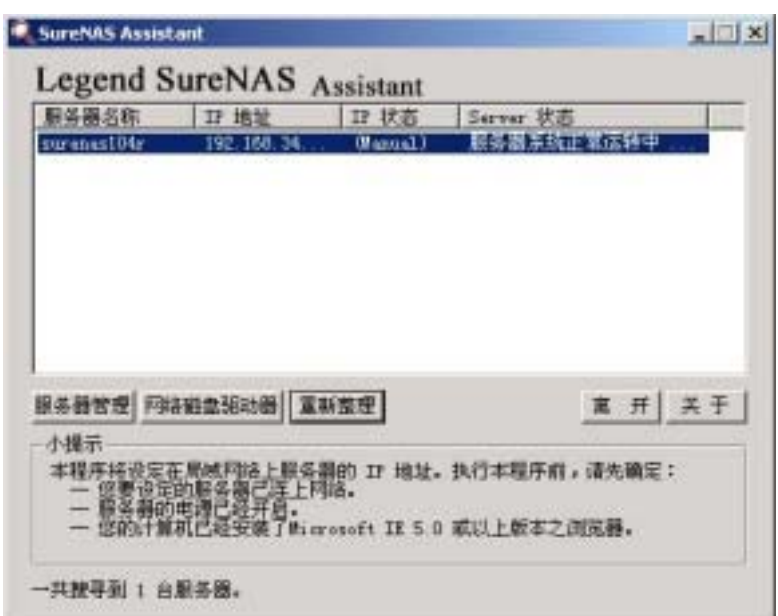

 $R$ 

#### 3. The sureNASXXXX" Assessment of the "SureNASXXXX" Assessment of "

#### **SureNAS Assistant**

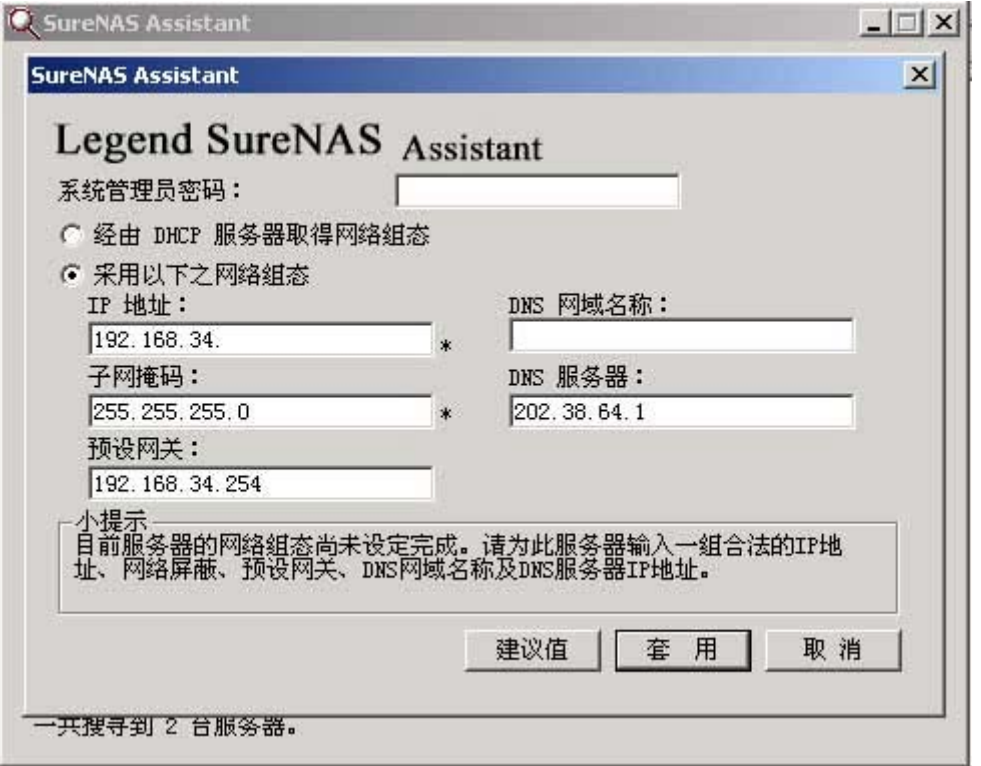

4. 第一次使用时,请在系统管理员密码选项中输入系统出厂预设密码"**legend**"

- $\mathsf{S}$ .  $\mathsf{I} \mathsf{P}$   $\mathsf{D} \mathsf{N} \mathsf{S}$  $\mu$  and  $\mu$ SureNAS Assistant experience of the IP experience of the IP
- 6.  $\blacksquare$   $\blacksquare$  SureNAS Assistant  $\blacksquare$  SureNAS  $\blacksquare$

 $n$  and  $n$  and  $n$  and  $n$  and  $n$  and  $n$  and  $n$  and  $n$  and  $n$  and  $n$  and  $n$  and  $n$  and  $n$  and  $n$  and  $n$  and  $n$  and  $n$  and  $n$  and  $n$  and  $n$  and  $n$  and  $n$  and  $n$  and  $n$  and  $n$  and  $n$  and  $n$  and  $n$  a

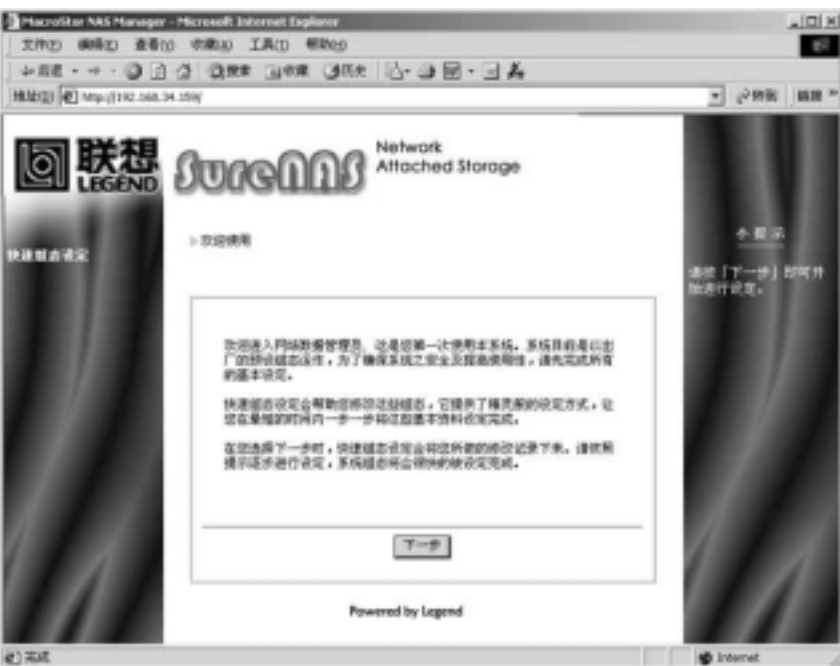

- 
- 

 $\mathbb{R}^n$  because  $\mathbb{R}^n$  because  $\mathbb{R}^n$  because  $\mathbb{R}^n$ 

SMTP

 $7.$ 

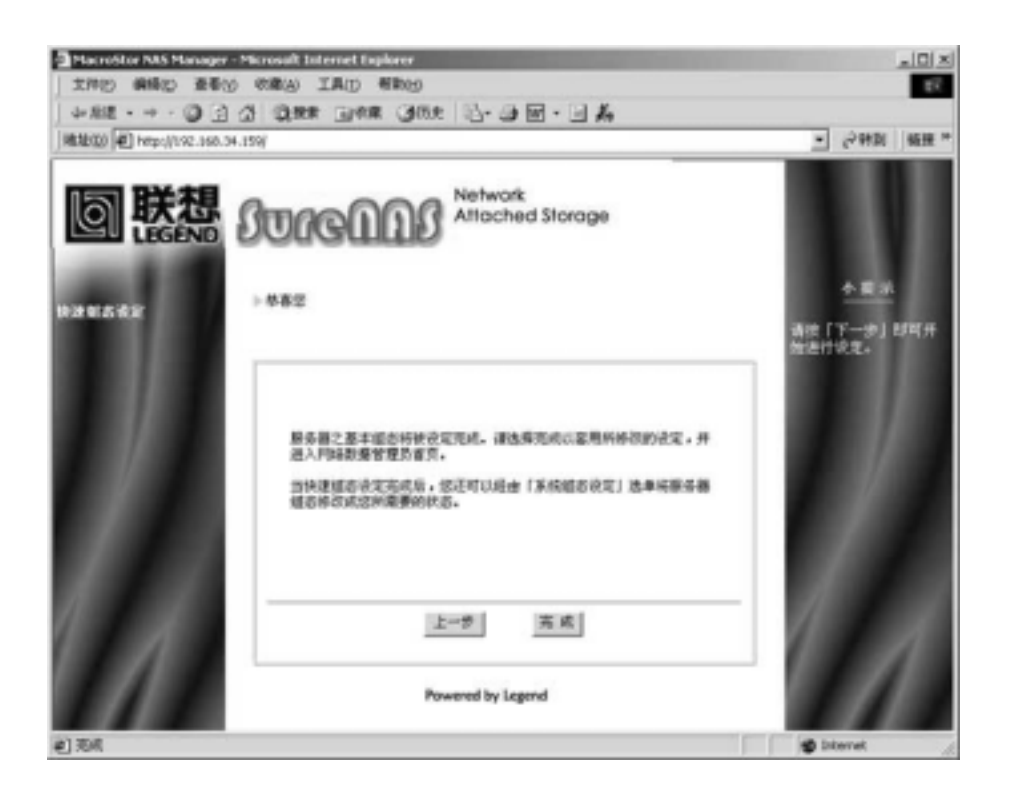

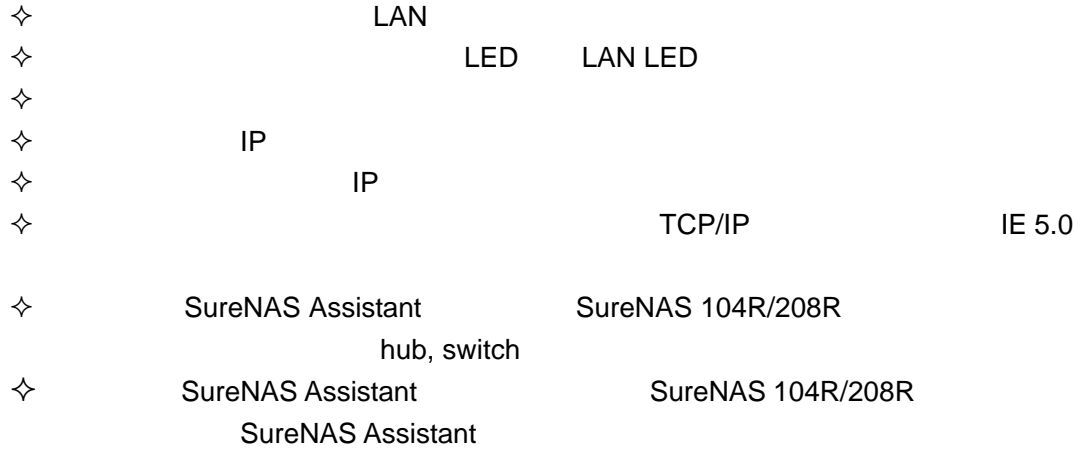

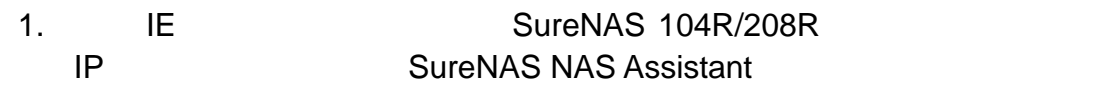

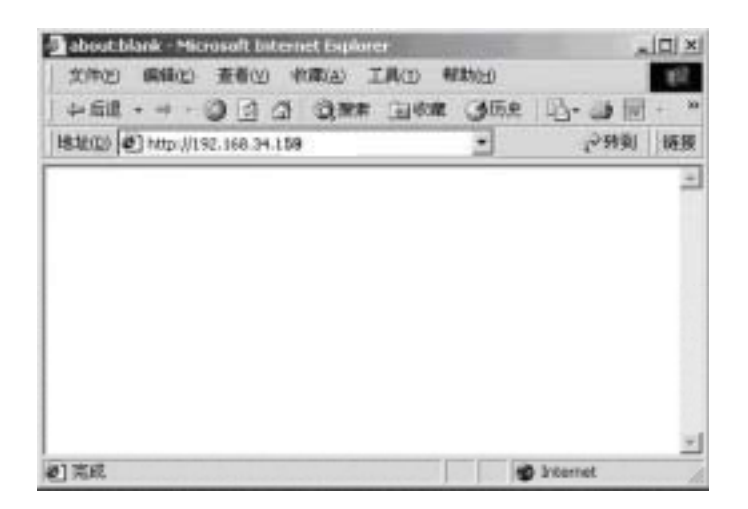

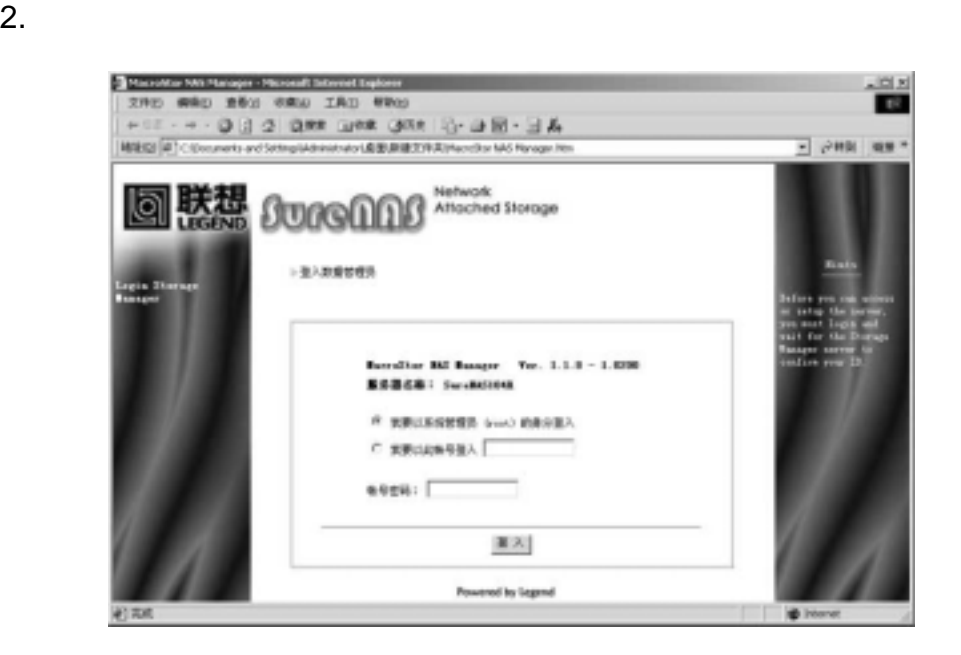

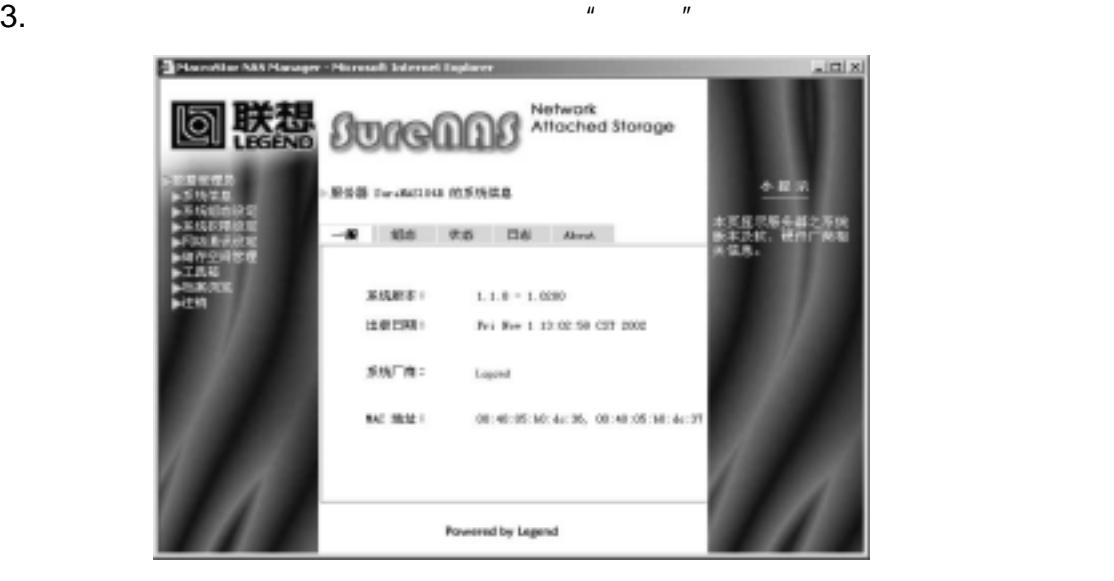

SureNAS 104R/208

## 7 SureNAS

#### SureNAS 104R/208R

 $7.1$ 人。在页面是厂商信息:本页面是厂商信息;  $\diamondsuit$ 设定"加以修改;

 $\Diamond$ 

▶服务器 SureNAS104R 的系统信息

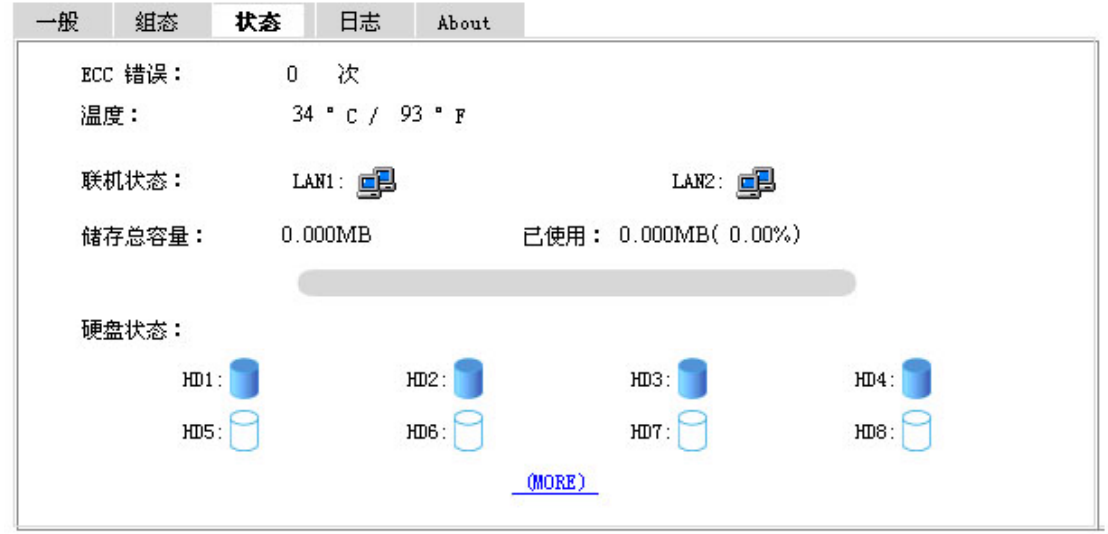

 $\Diamond$ 

 $7.2$ 

1、基本组态设定

一般

网卡 **1** 

▶墓本組态设定

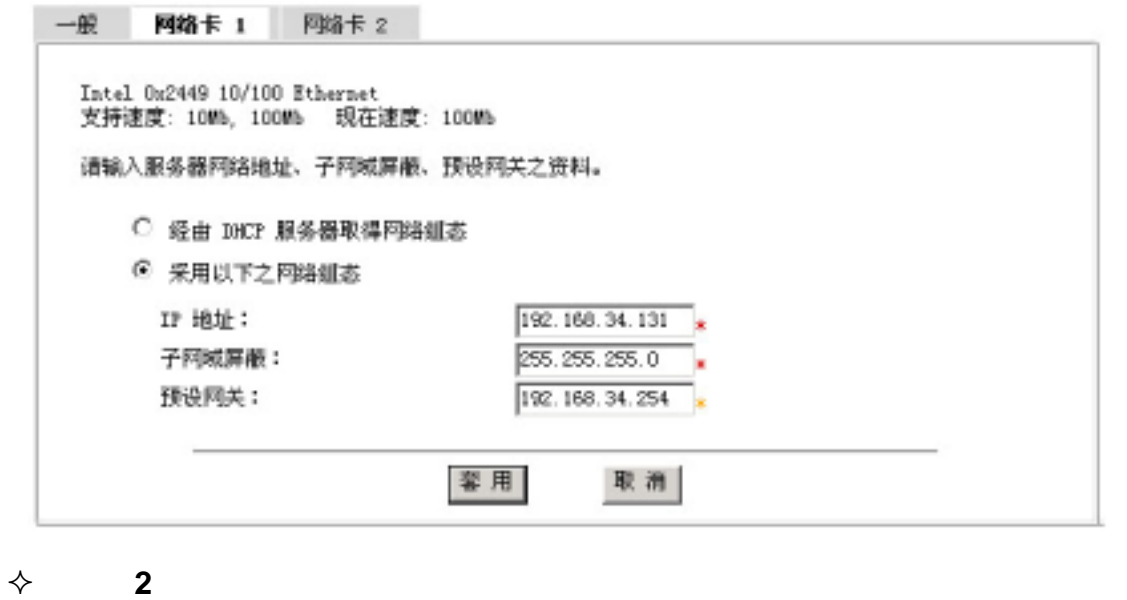

- a the state of the state of the state of the state of the state of the state of the state of the state of the <br>Trunking" "Fail-over" ◆ "Fail-over"
	- ◆ " Trunking" ( Link Aggregation)

 $\mathsf{IP}$ 

subnet  $IP$  $\mu$  and  $\mu$ 

2、日期设定

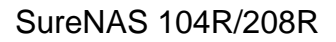

▶日期设定

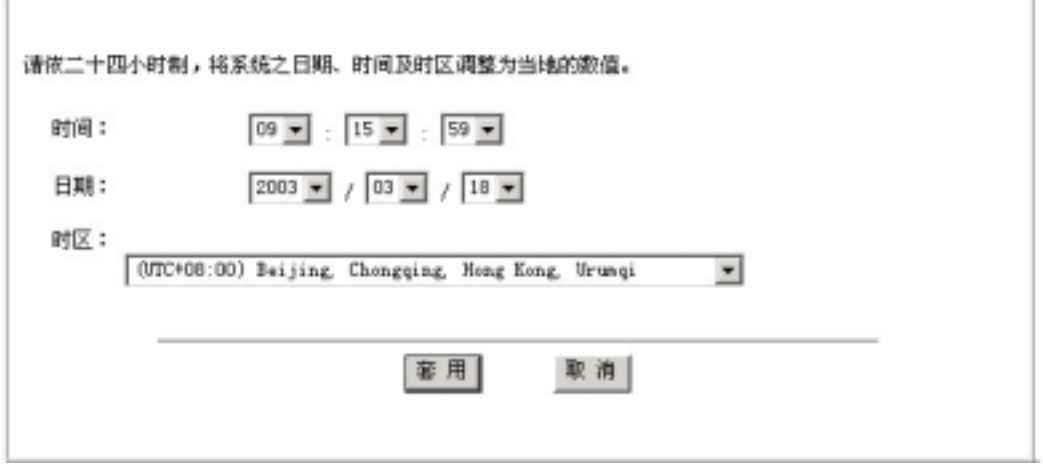

3、语言设定

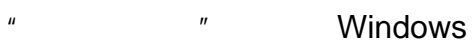

▶语言设定

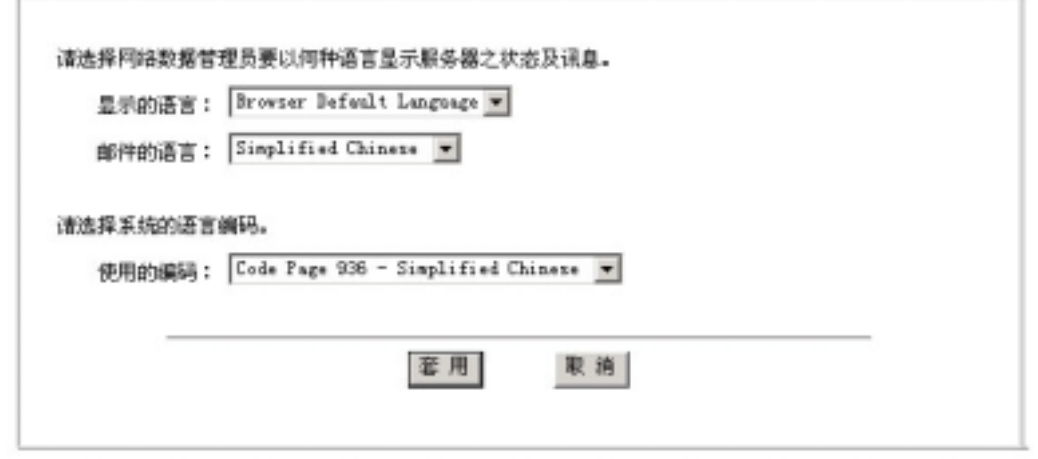

 $\mathbf{u}$ 

 $4$ 

 $\mathbb{S}$ MTP  $\mathbb{S}$ 

 $#1$  #2  $#2$ 

▶事件通报设定

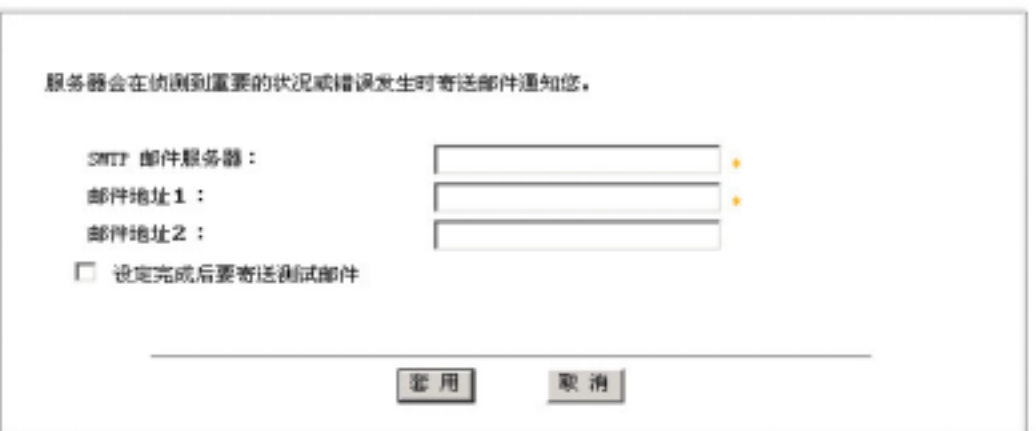

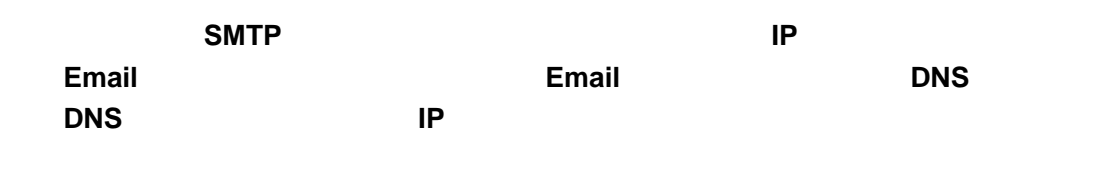

## $7.3$

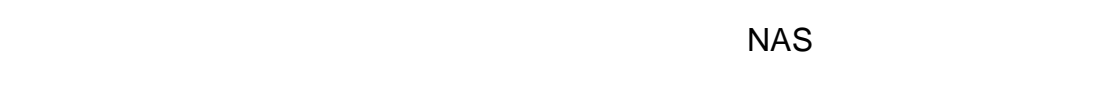

#### **1.** 共享资料夹设定

**1)** 共享资料夹

- 共享连科夫设定

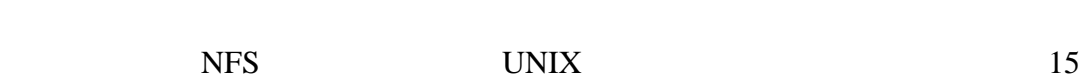

 $, 64$  ,

共享资料夹 Windows/Apple/Howall 使用者护限 NFS 使用者护限 选料夹名称: publici public! Public Falder 1 资料来报注: /volume1/publicl 资料来路径:  $\arg \theta \equiv 1$ ◎ 共享本資料夹 ○ 只使用 NYS 汇出本资料系 移 陈 新增 亚用 聚络

新增共享文件夹

 $\Leftrightarrow$ 

#### ● 新増共享資料英

 $\mu$  and  $\mu$ 

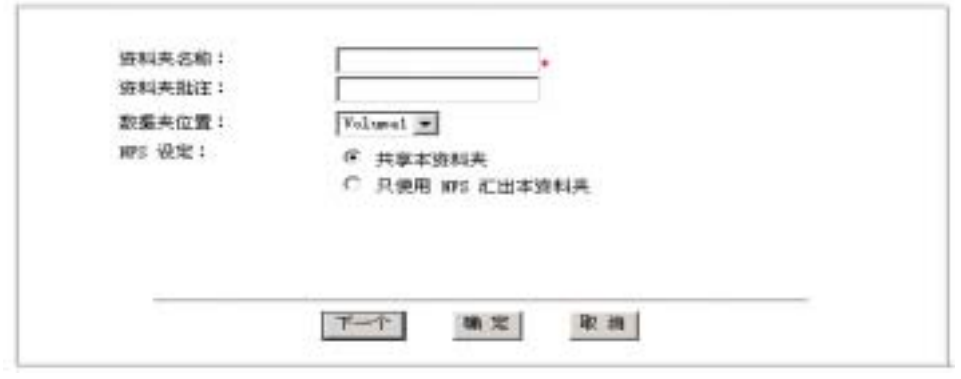

 $\mu$ , "  $\mu$  and  $\mu$ 

 $R$ 

 $H = \frac{1}{2}$ 

移除共享文件夹

## " public $X$ "

 共享文件夹的路径 \* volumen/  $\overline{u}$  test" "/volume1/test".

## 2) Windows/Apple/Novell

#### ▶共享资料夹设定

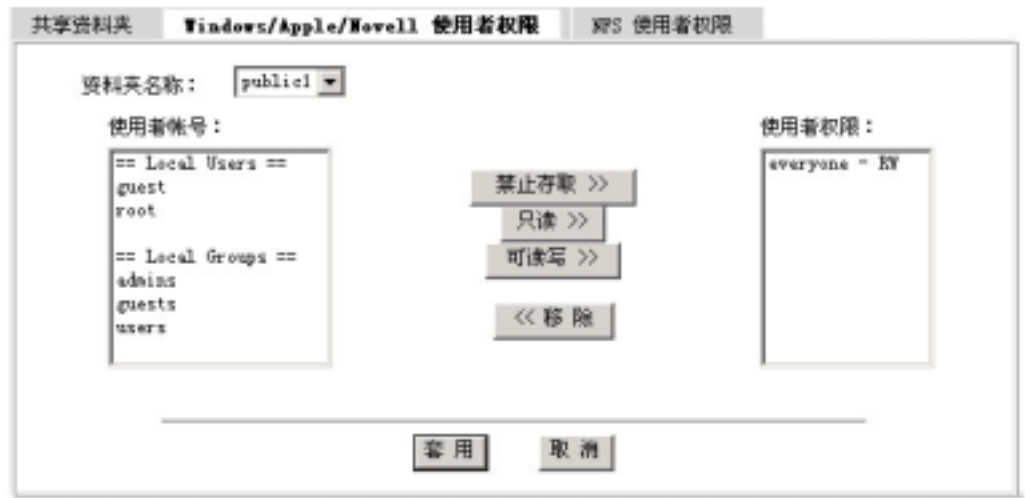

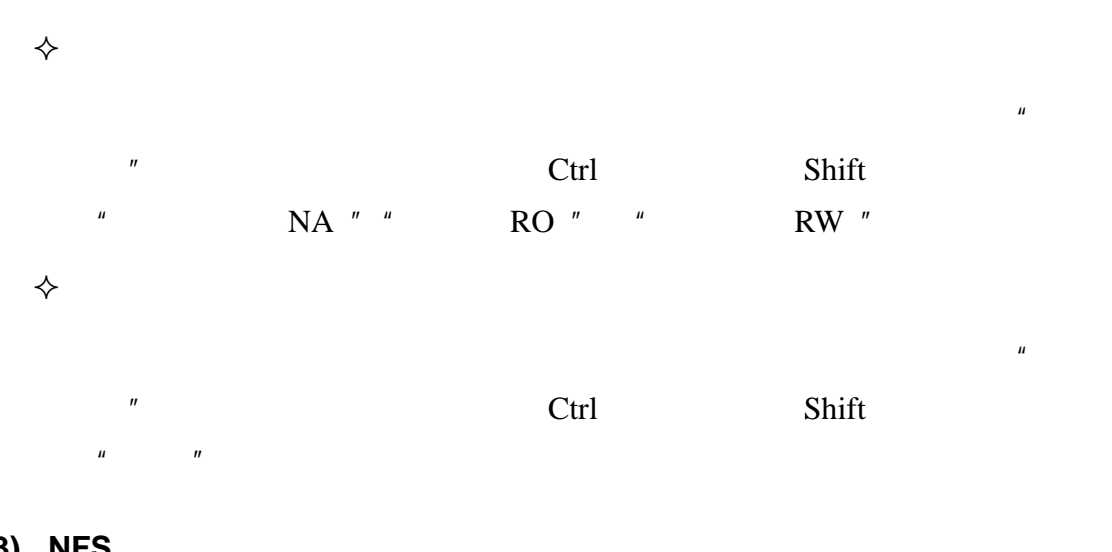

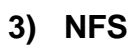

 $\Leftrightarrow$ 

 $H$  and  $H$ 

NFS Solaris, FreeBSD Linux UNIX

#### ▶共享资料夹设定

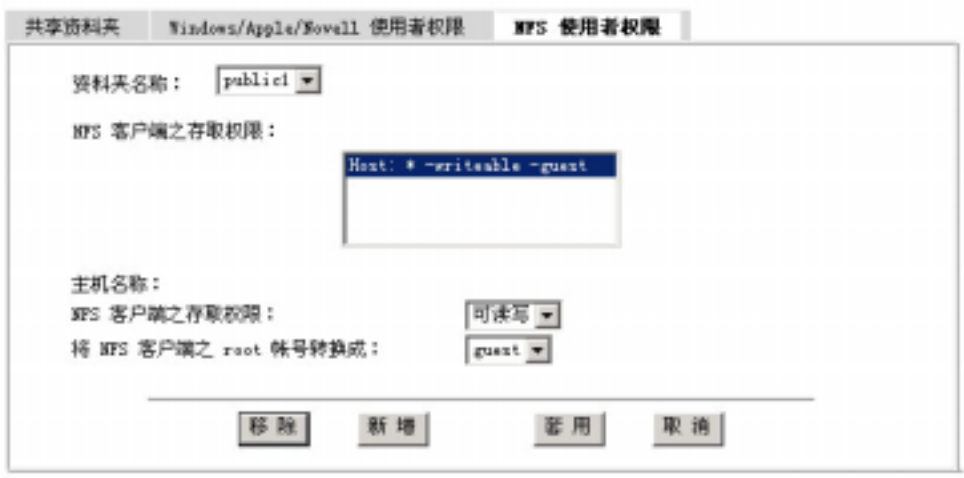

#### $\Diamond$  **NFS**

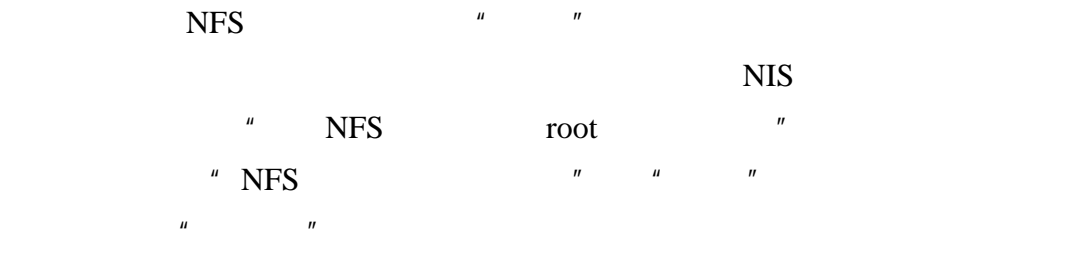

#### $\diamond$  **NFS**

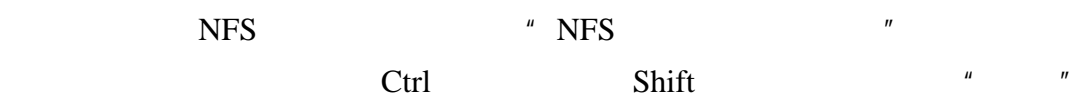

#### $\diamond$  **NFS**

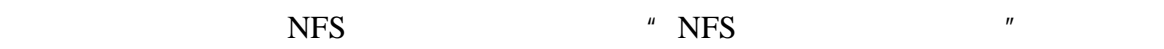

#### **2**、使用者账号设定

SureNAS 104R/208R 512 Windows PDC NIS 本机账号 root guest root **root root root root has a set of the set of the set of the set of the set of the set of the set of the set of the set of the set of the set of the set of the set of the set of the set of the set of the set of** 

est: with the set of the set of the set of the set of the set of the set of the set of the set of the set of the set of the set of the set of the set of the set of the set of the set of the set of the set of the set of the

**3**、使用者组群设定  $\Leftrightarrow$ SureNAS 104R/208R 服务器最大可支持 128 个用户组群。  $\diamondsuit$ **admins**  $\alpha$ **users home**  $\qquad$  root guests **4** users" guests guest

Ctrl Shift  $\frac{1}{2}$  Shift  $\frac{1}{2}$   $\frac{1}{2}$   $\frac{1$ 

 $\Leftrightarrow$ 

 $\Leftrightarrow$ 

帐号名称:  $\frac{\text{const}}{\text{root}}$ reot 使用者全名: System Administrator 电子邮件信箱: 密码: \*\*\*\*\*\*\*\* \*\*\*\*\*\*\*\* 确认密码: 预设族群: @ users 限額设定:  $Valune1$ 0MB / 288.0B 移除 新增 著用| 取消

 $H = \frac{m}{\sqrt{2\pi}}$ 

"guest" ▶使用者帐号设定

" publicX"

27

#### ▶ 使用者缺群设定

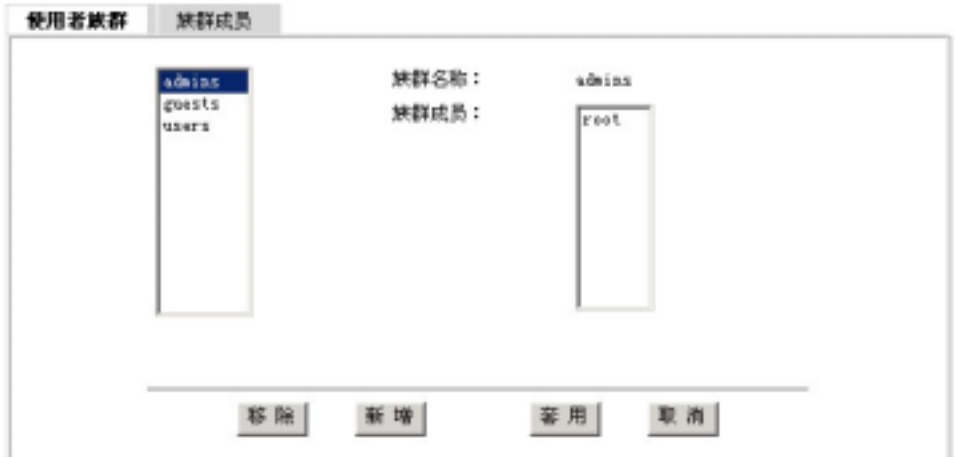

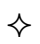

 $\Leftrightarrow$ 

 $H = \frac{H}{\sqrt{2\pi}}$  $\mu$  $H$  , and the matter of the matter of the matter of the matter of the matter of the matter of the matter of the matter of the matter of the matter of the matter of the matter of the matter of the matter of the matter of t

 $\mathcal{H}$  $\mu$  , and the system of  $\mu$  and  $\mu$ 

 $\Leftrightarrow$  $\overline{u}$  and  $\overline{v}$ 

 $\mu$  and  $\mu$  $\Leftrightarrow$ 

 $\mu$  and  $\mu$  $\mathbf{u} = \mathbf{u} - \mathbf{u}$ 

users guests and guests and guests and guests and guests and  $\eta$ presents and the users users users and  $\frac{1}{N}$ guests .

 $\Leftrightarrow$ 

 $\mu$  and  $\mu$  $\mu$  and  $\mu$ 

28

volume

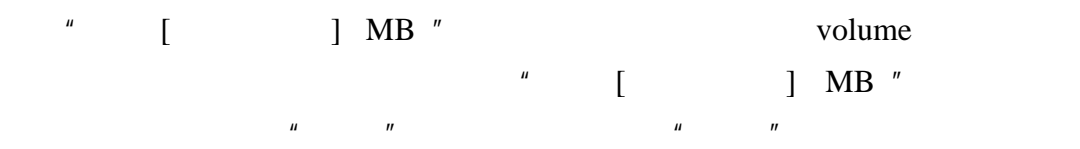

#### ▶使用者配额设定

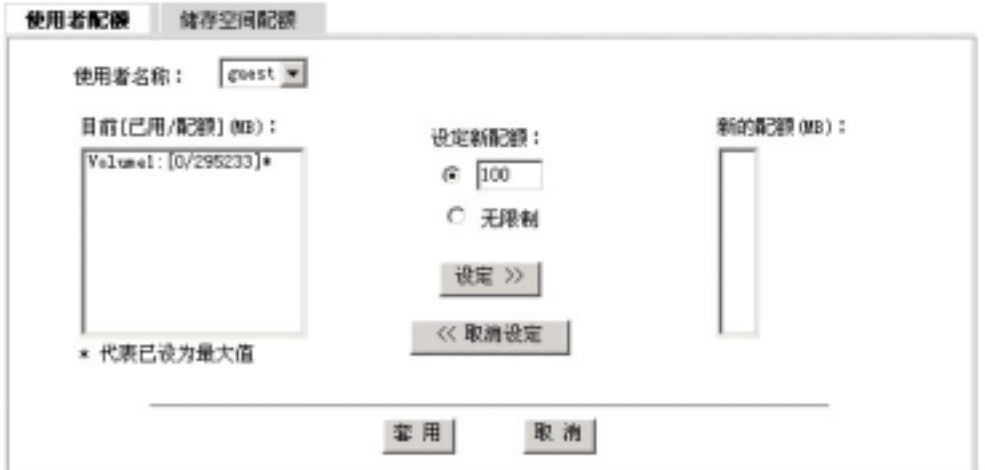

存储空间配额

volume

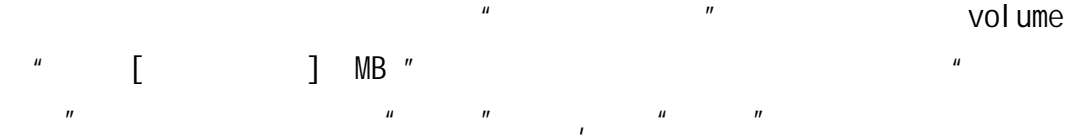

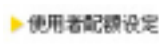

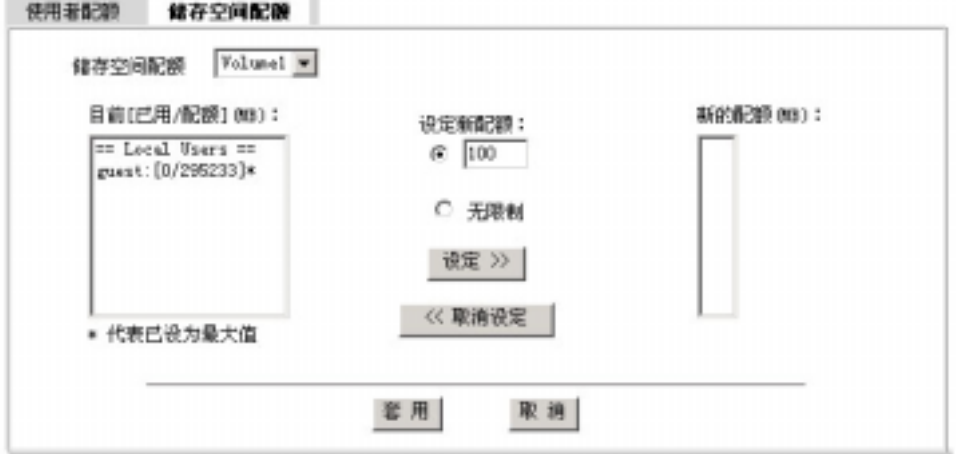

使用者配额

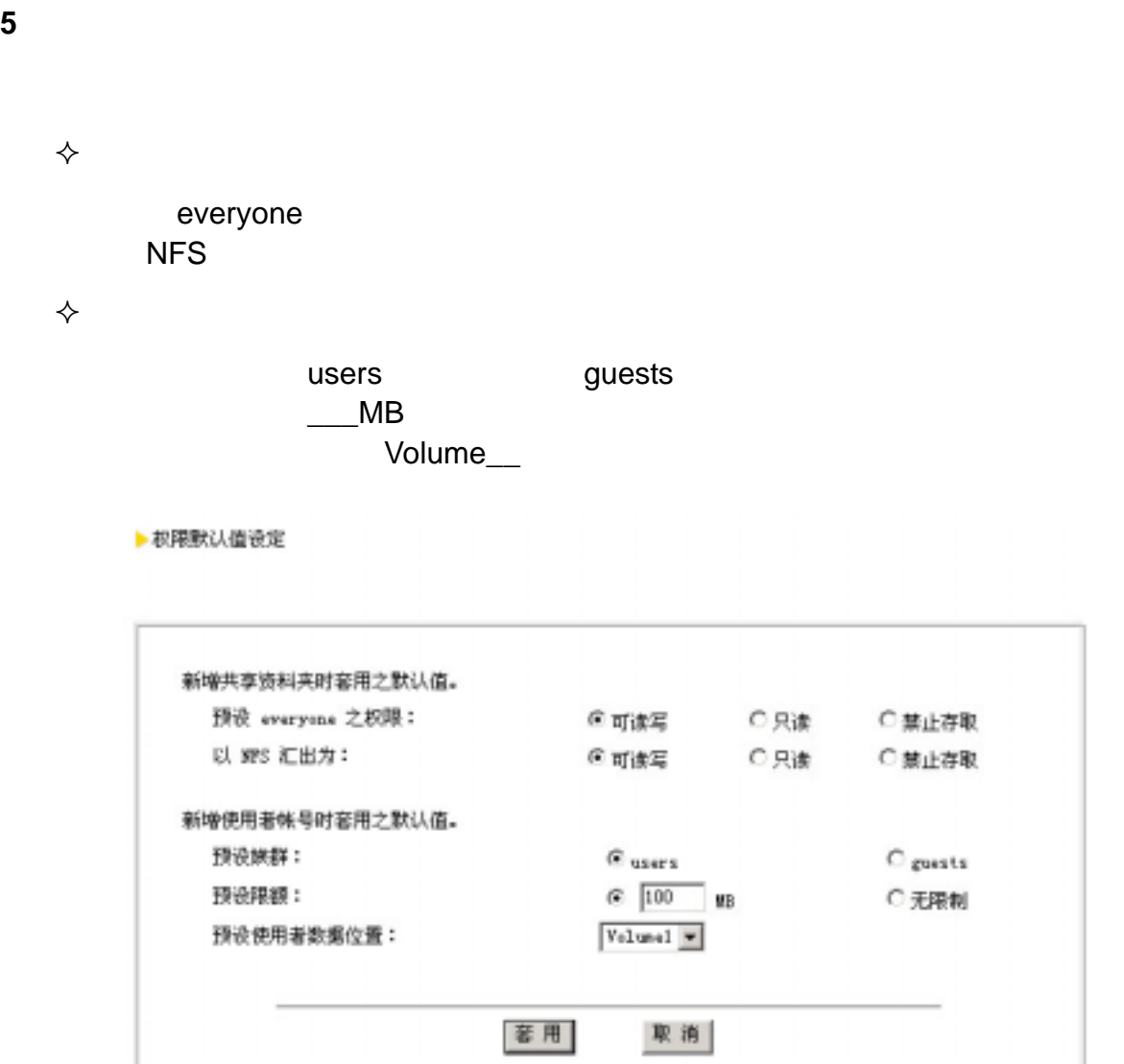

 $7.4$ 

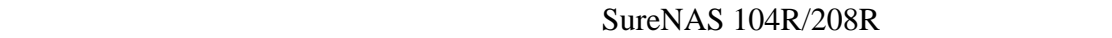

Windows UNIX Apple

1 Windows /

,如下图所示:

Windows

" Windows " Property Windows "

30

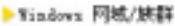

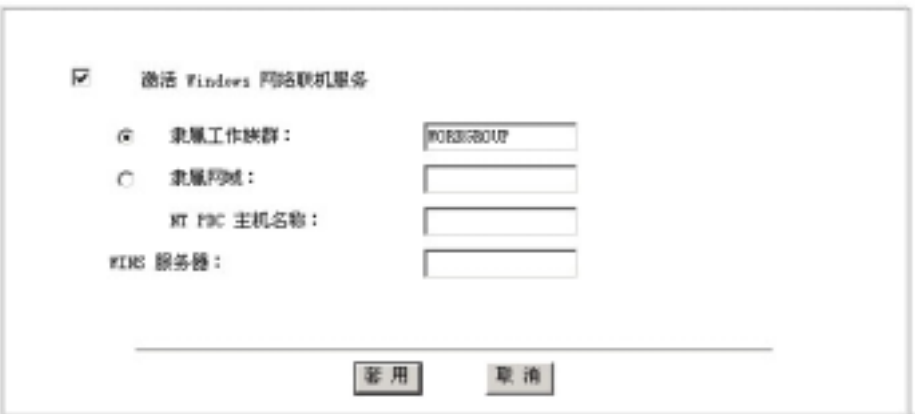

## **2**、**UNIX** 域

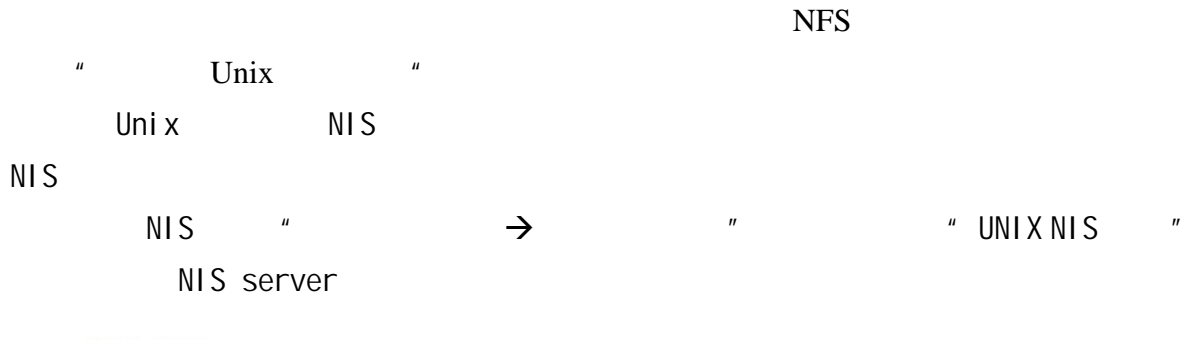

▶ Vnix 网络

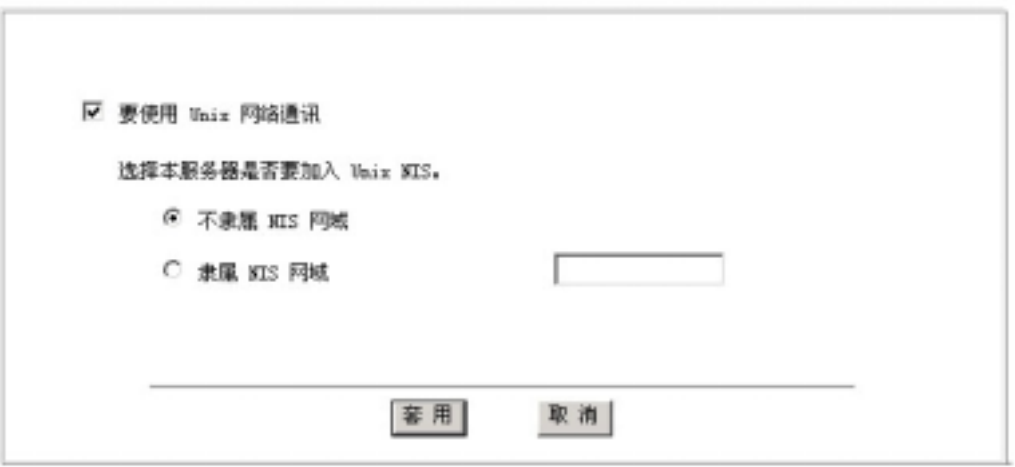

**3**、**Apple** 网络

AppleTalk Apple

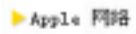

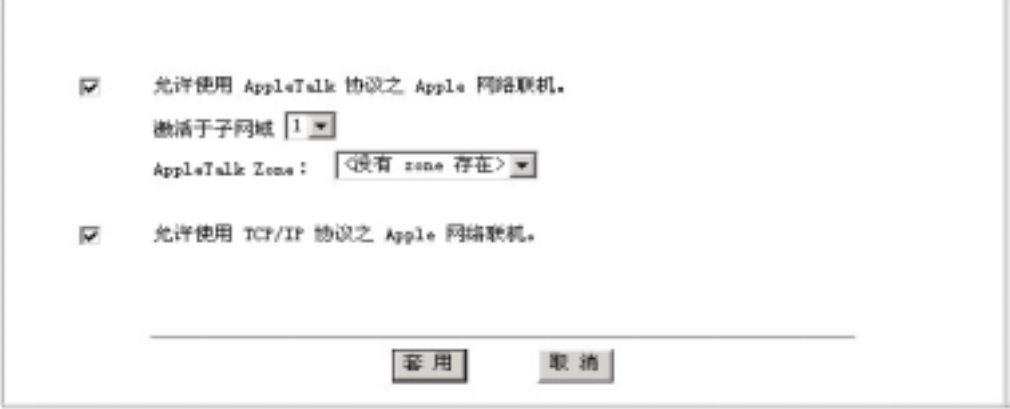

## **4** Novell

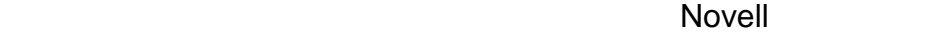

 $\blacktriangleright$  Hevell  $\boxdot$ 

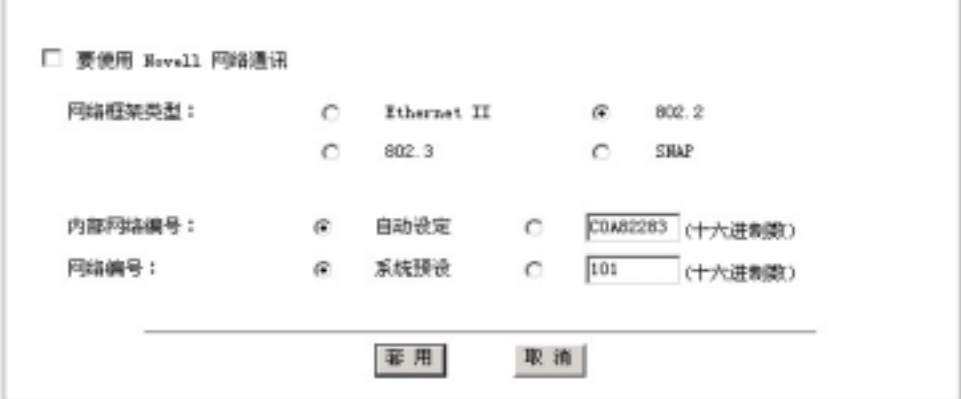

**5**、网际网络设定

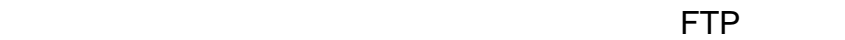

 $7.5$ 

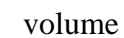

## **1.** 空间设定

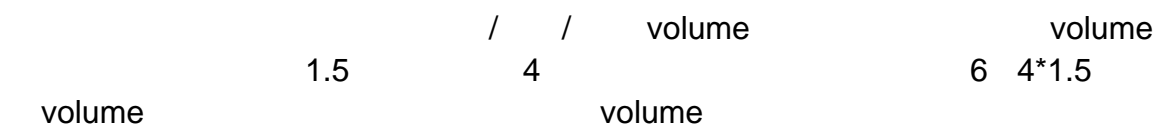

#### $\Leftrightarrow$  volume

volume, where  $\mathbb{R}^n$  is a set of  $\mathbb{R}^n$  , we are the set of  $\mathbb{R}^n$  , we are the set of  $\mathbb{R}^n$ 

▶储存空间设定

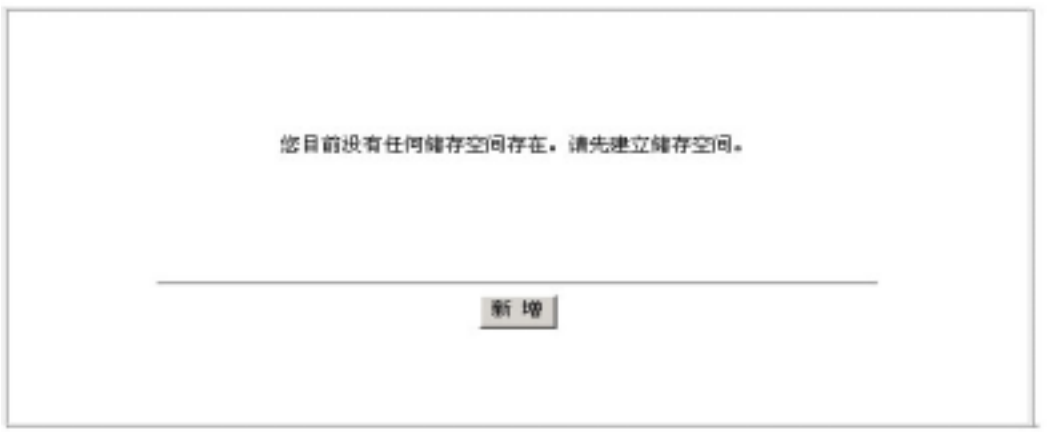

a diagram of the span RAID 0 RAID 1 RAID 5 RAID 5 with hot spare volume  $\blacksquare$  volume volume  $\mu$  and  $\mu$  $\tilde{u}$ , where  $\tilde{u}$  , where  $\tilde{u}$ volume " " 确认无误,按"确定",开始建立新 volume。如下图所示:

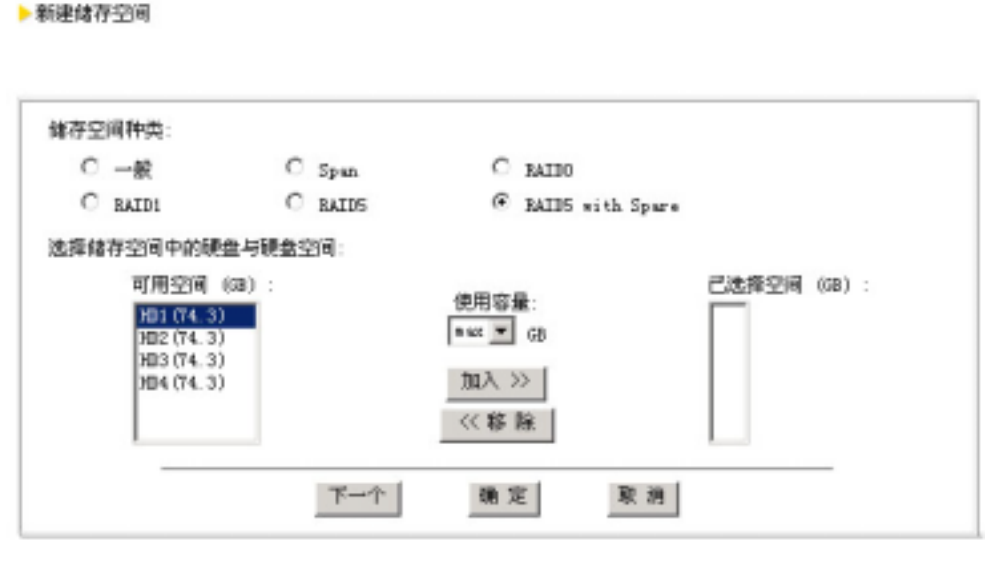

 $\mathbb{Z}^n$  , and volume  $\mathbb{Z}^n$  , which is the volume volume

#### ▶建构储存空间

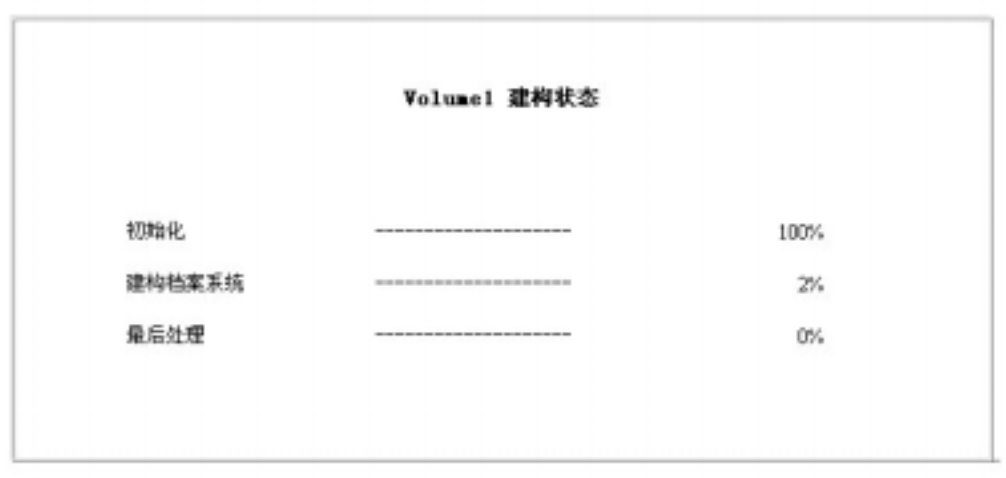

publicX

volume

 $RAID$ non-RAID volume

 $\mathbb{Z}$  , and the volume  $\mathbb{Z}$  volume volume

**Span** 

#### **RAID 0**

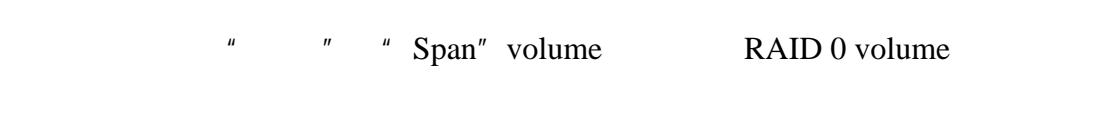

#### **RAID 1**

 $\overline{A}$  $\bf{B}$  $RAID$  50

RAID 1 volume

#### **RAID 5**

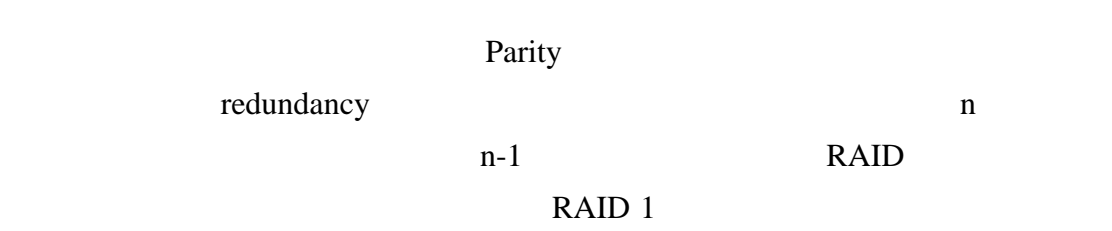

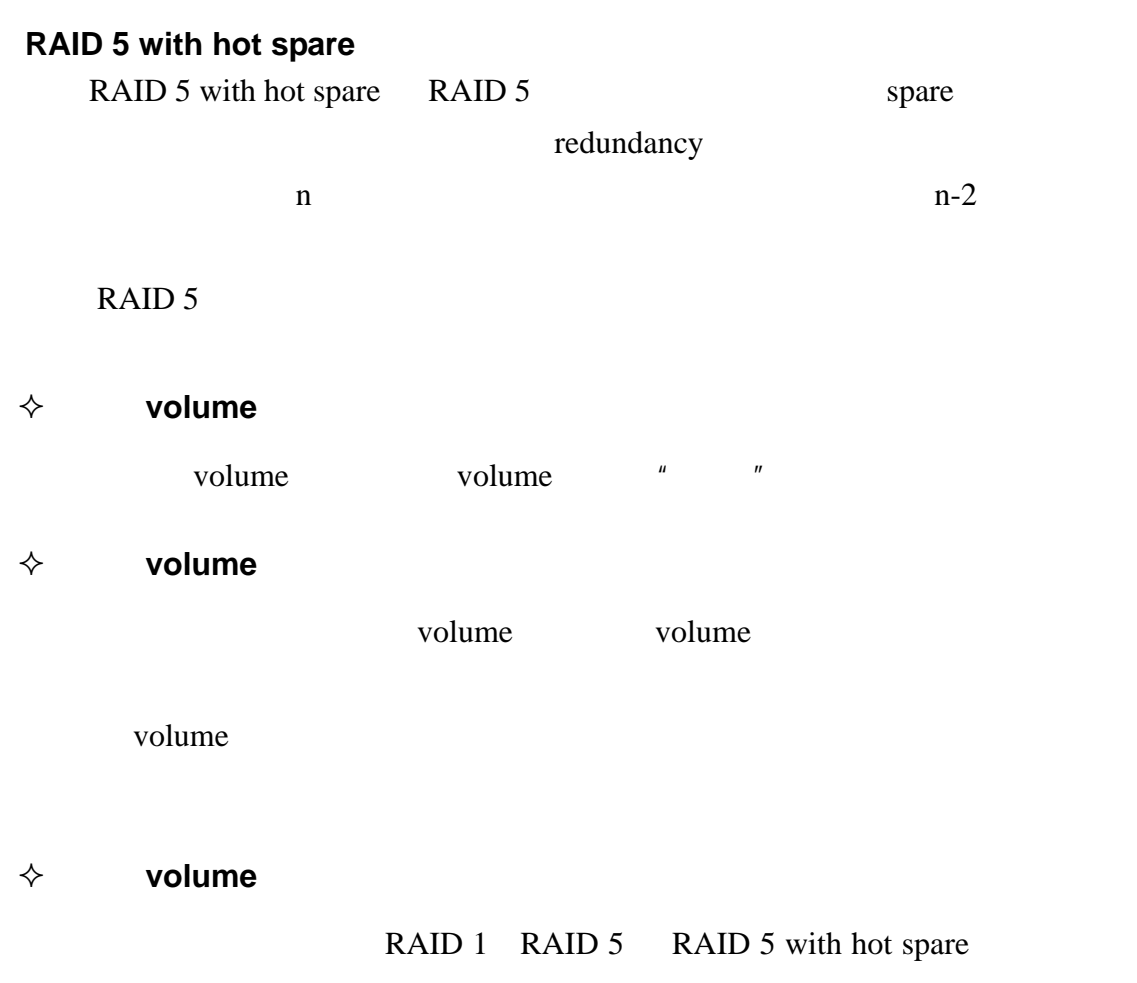

volume volume volume volume

**2.** 储存空间配置图

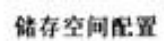

图上一页

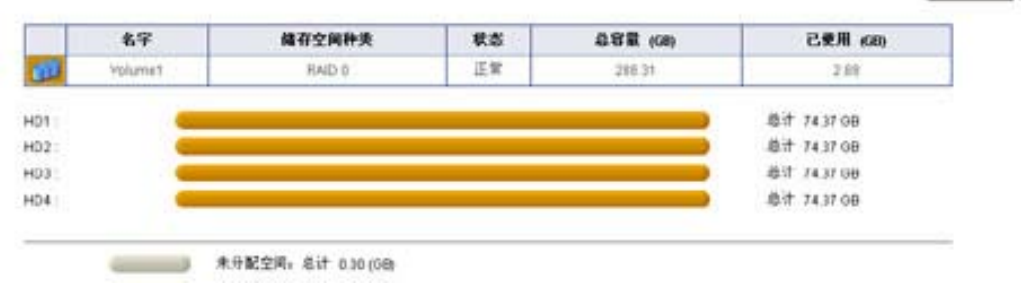

RAID 5

```
▶快取功能设定
```
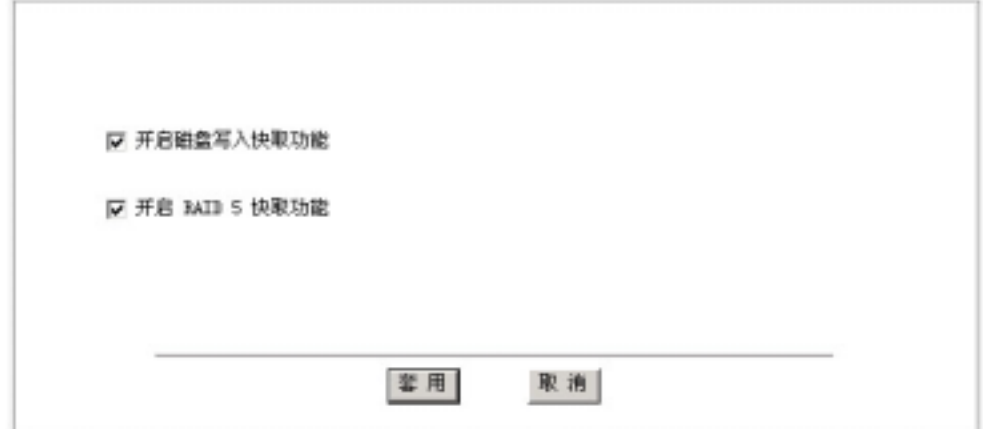

 $\diamond$  **RAID 5** 

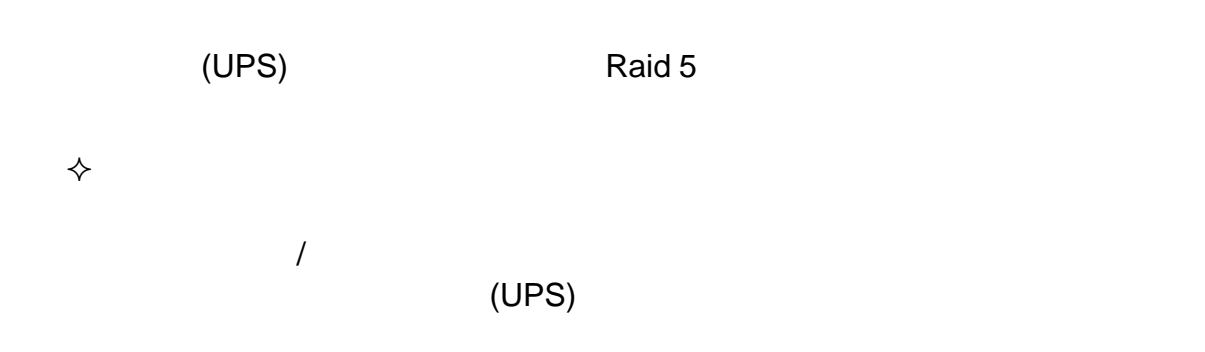

#### **4.** 使用者空间设定

a users" and the state of the state of the state of the state of the state of the state of the state of the state of the state of the state of the state of the state of the state of the state of the state of the state of t 文件实现的 volume volume volume volume volume volume volume volume volume volume volume volume variable v and v and  $\blacksquare$  home  $\blacksquare$  volume  $\blacksquare$ volume  $\omega$ 

home

" volume " " volume " " home  $\blacksquare$  $\mu$  , and  $\mu$  , and  $\mu$  , and  $\mu$  , and  $\mu$  , and  $\mu$  , and  $\mu$  , and  $\mu$  , and  $\mu$  , and  $\mu$  , and  $\mu$  , and  $\mu$  , and  $\mu$  , and  $\mu$  , and  $\mu$  , and  $\mu$  , and  $\mu$  , and  $\mu$  , and  $\mu$  , and  $\mu$  , and

home  $h$ ome  $h$ ome  $h$ ome  $h$ ome  $h$ 

b 使用者资料 (Kone)储存空间 (volune)设定

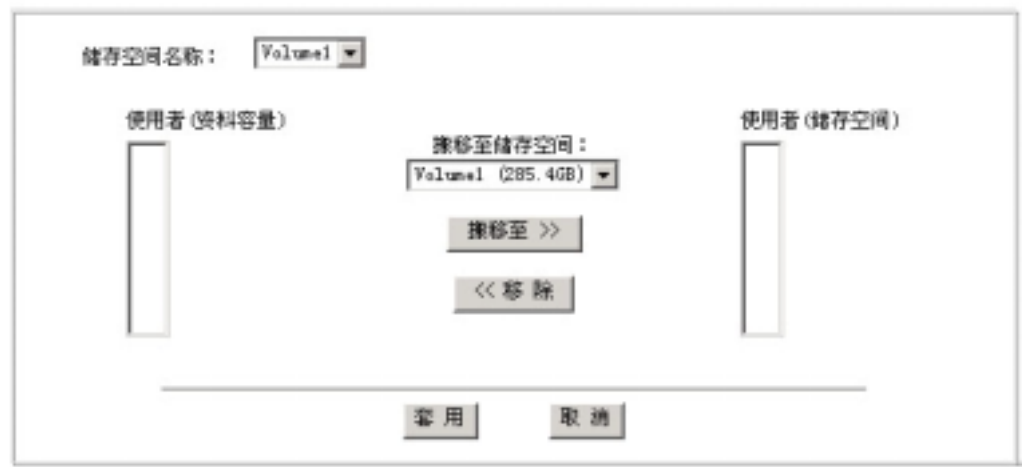

 $\Leftrightarrow$ 

SureNAS

 $7.6$ 

**1**、**LED** 显示管理

▶ LED 显示管理

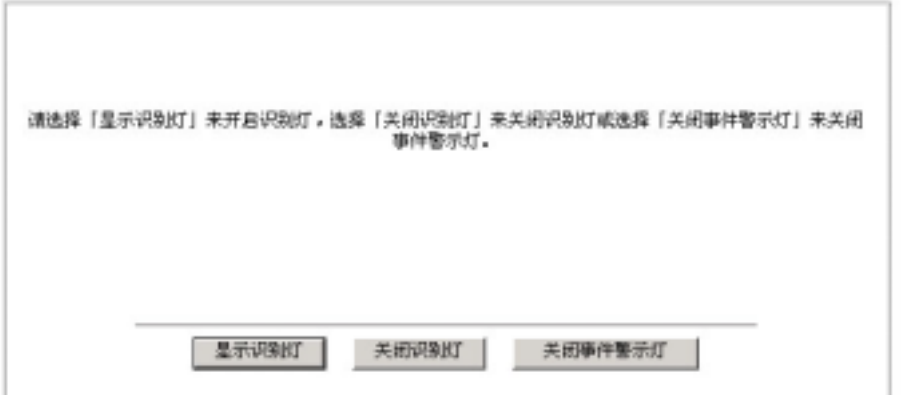

 $R$ 

 $\mu$  and  $\mu$ 

#### **2**、**SNMP** 组态设定

SNMP SNMP 务,请选取"开启 SNMP 联机服务",并在"系统位置"字段中,描述此 NAS  $\frac{n}{\sqrt{n}}$ 

> SWP 組态设定

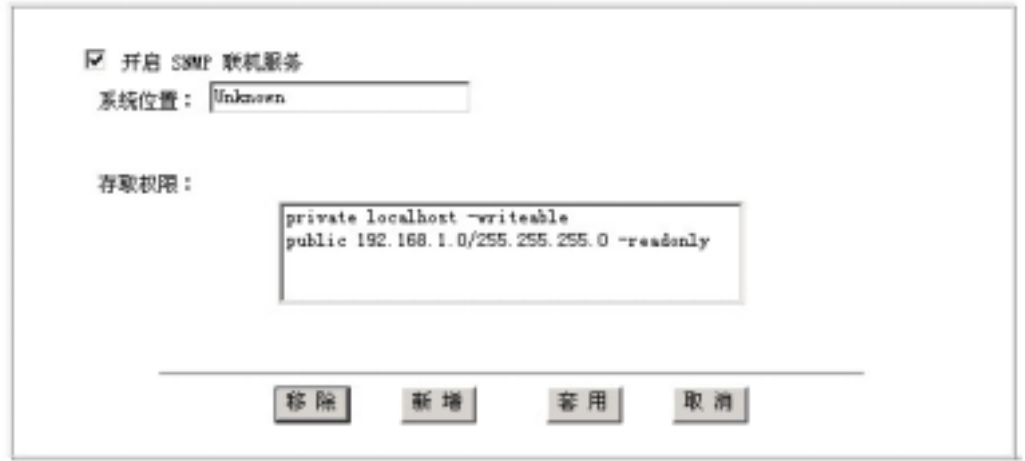

#### $\Leftrightarrow$  **SNMP**

 $\mathbb{R}^n$  , and  $\mathbb{R}^n$  , and  $\mathbb{R}^n$  community  $\mathbb{R}^n$  community community  $\sim$ 192.168.1.0 255.255.255.0 " SNMP " " " " " " community Community SNMP " a community Annual SNMP was sensitive of the state of the state of the state of the state of the state of the state of the state of the state of the state of the state of the state of the state of the state of the state

 $\mu$  and  $\mu$  and  $\mu$  and  $\mu$  and  $\mu$  and  $\mu$  and  $\mu$  and  $\mu$ 

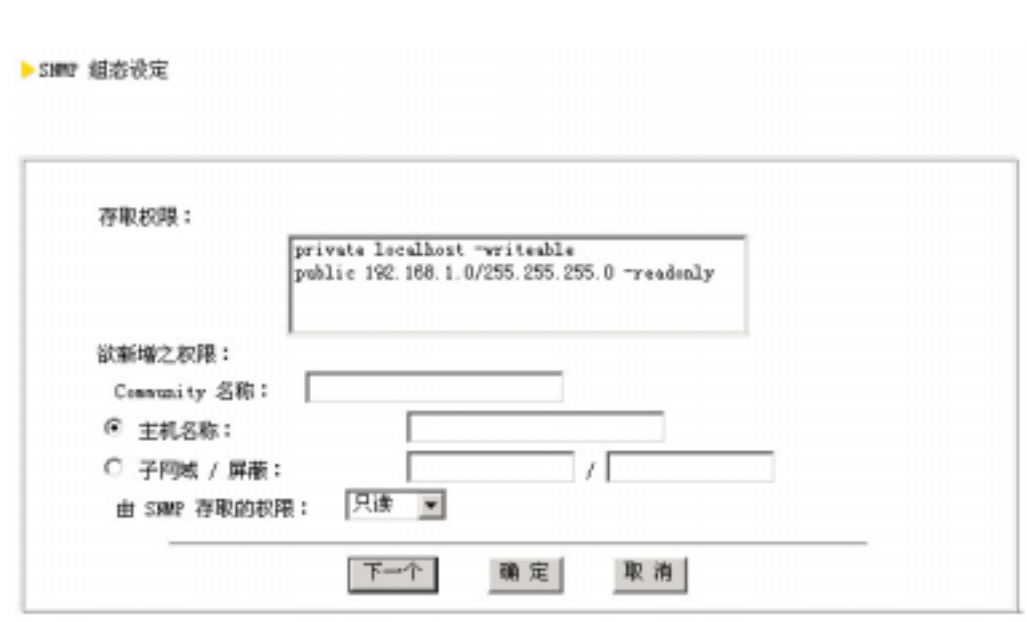

#### $\diamond$  **SNMP**

exponential solution with the set of the set of the set of the set of the set of the set of the set of the set  $\mu$  m  $\mu$ 

 $\diamond$  **SNMP** 

 $NFS$   $*$   $*$   $*$   $*$ 

**3**、**UPS** 电源管理

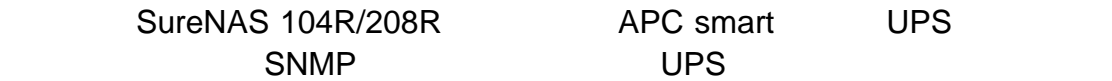

不断电系统电源管理

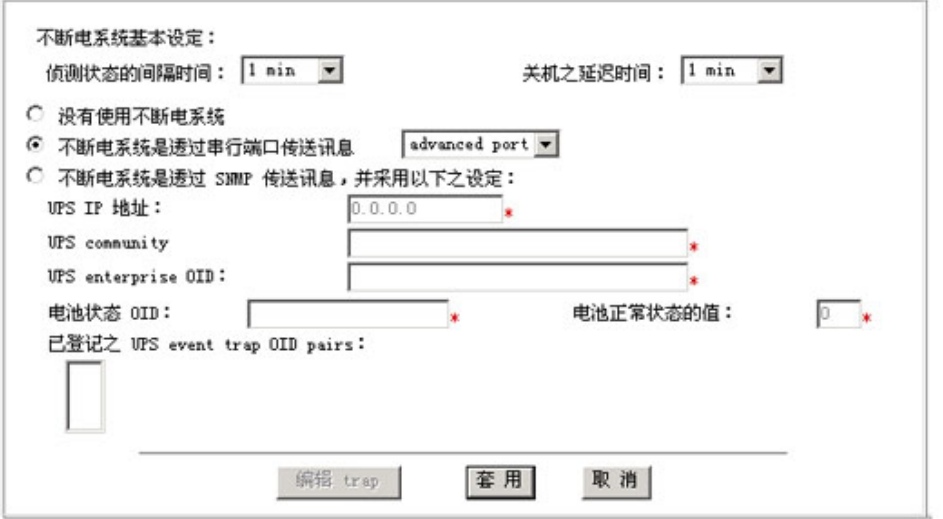

◆ **RS-232 serial port** 

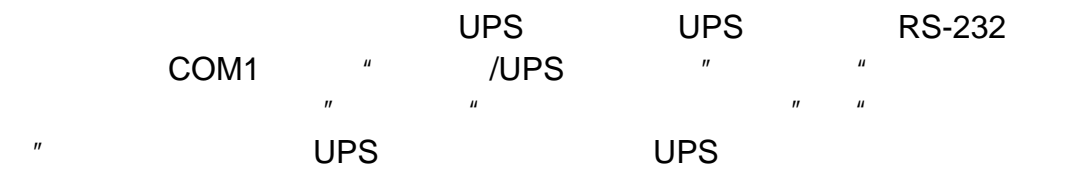

#### $\Diamond$  **SNMP**

 $UPS$  UPS  $UPS$ " NAS " /UPS " " UPS  $SNNP$   $"$ 

 $\overline{\phantom{a}}$ 

**4**、恢复成出厂设定

▶恢复或出厂设定

请选择您所要回复的服务器设定。被选择之项目,其目前之组态将被酒除并回复成出厂时的款认值。 (6) 图复系统组态(基本组态、语言、事件通报设定) ○ 酒除所有共享资料夹及其档案 ○ 清除所有使用者、無群及所有共享资料夹、home 资料夹及其档案 ○ 清除整个翻条器(包含清除以上所有设定) 莘用|

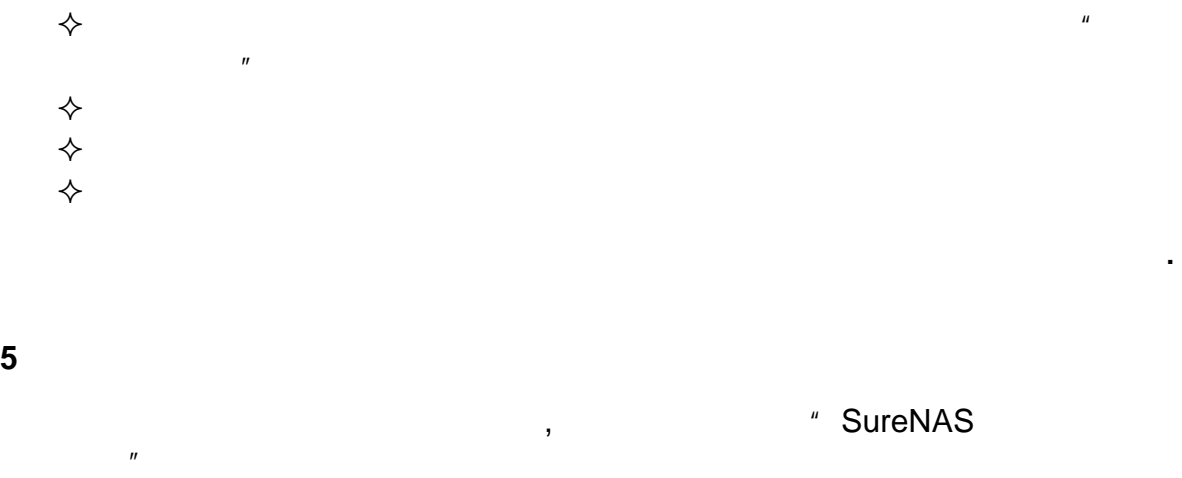

示后,再重新联机进入"SureNAS 存储服务器管理器"

 $7.7$ 

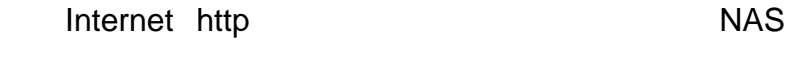

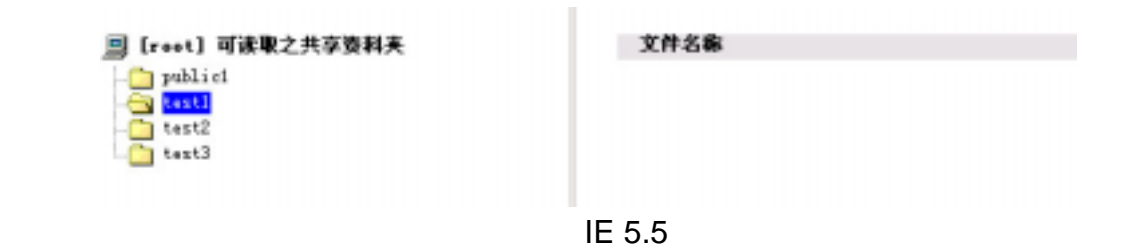

7.8 注销

- $8.1$
- 1. 执行 SureNAS Backup,用选择"数据备份"按扭,打开数据备份窗口,如下图

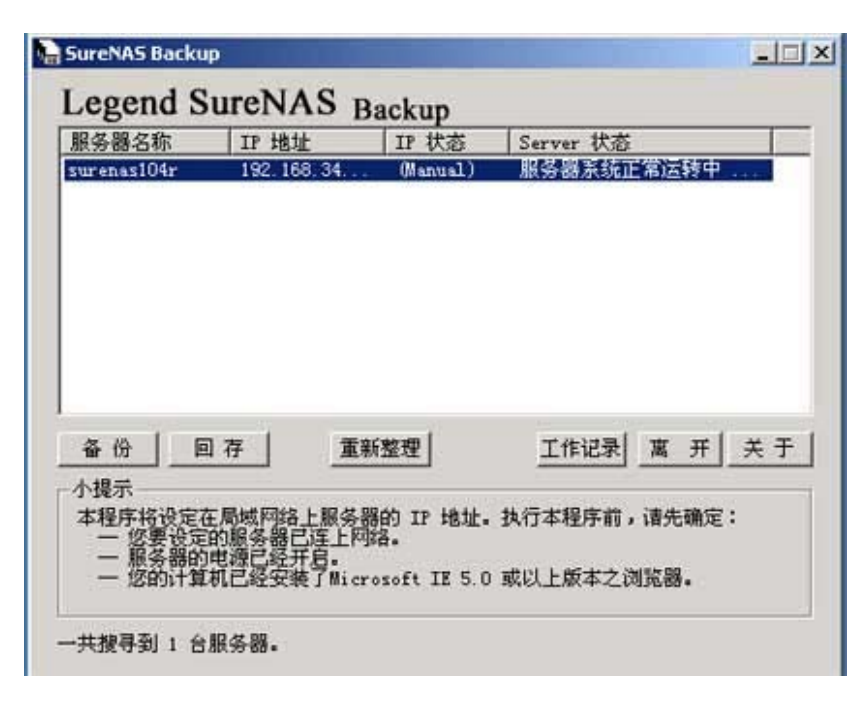

 $2.$   $\blacksquare$   $\blacksquare$ 

- $3.$
- $4.$   $\frac{u}{\sqrt{u}}$  ,  $\frac{u}{\sqrt{u}}$  ,  $\frac{u}{\sqrt{u}}$  ,  $\frac{u}{\sqrt{u}}$  ,  $\frac{u}{\sqrt{u}}$

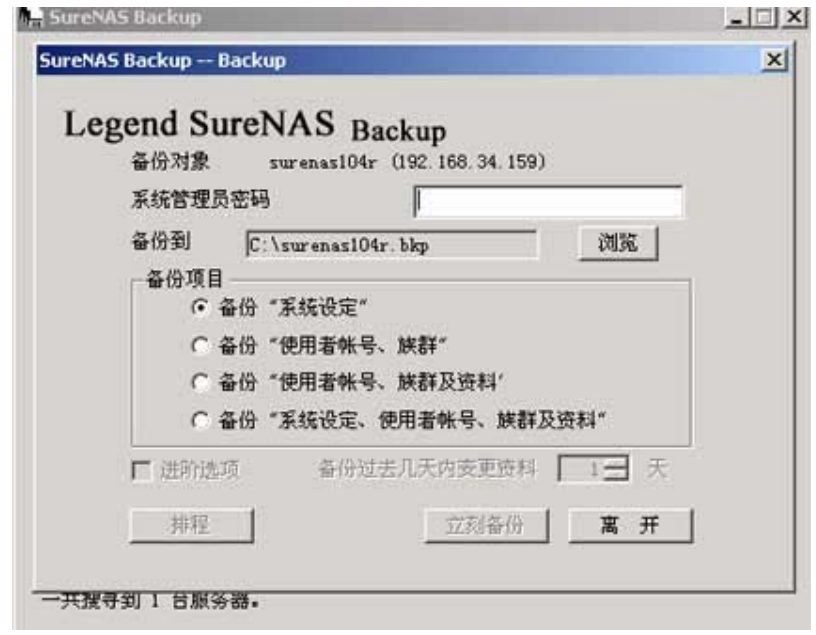

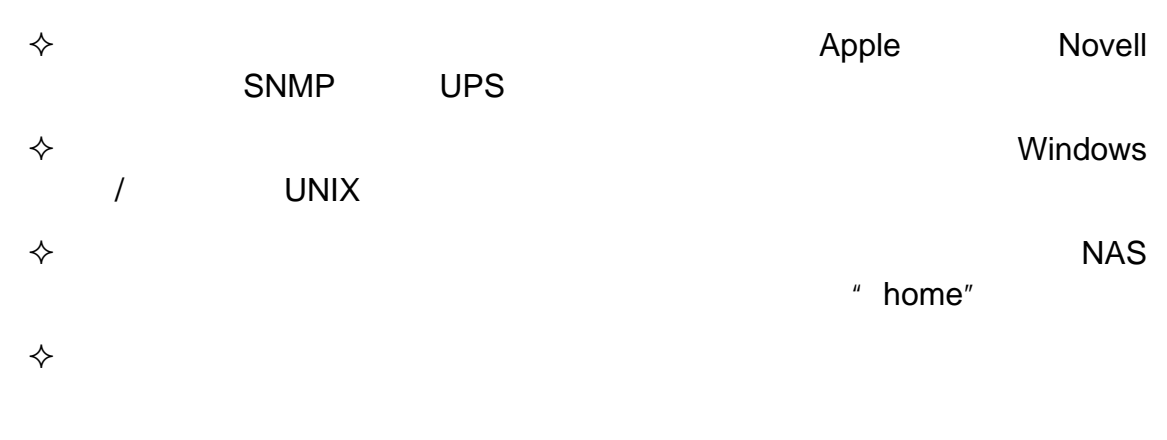

| FAT/FAT32 | 4GB      |      |      | FAT/FAT32 |  |
|-----------|----------|------|------|-----------|--|
| 4GB       |          |      |      |           |  |
|           | $\cdots$ | .002 | .001 | .bkp      |  |

 $8.2$ 

- 1. SureNAS Backup "<br>2. " root "
- $\mathbb{R}^n$  are some proof and  $\mathbb{R}^n$

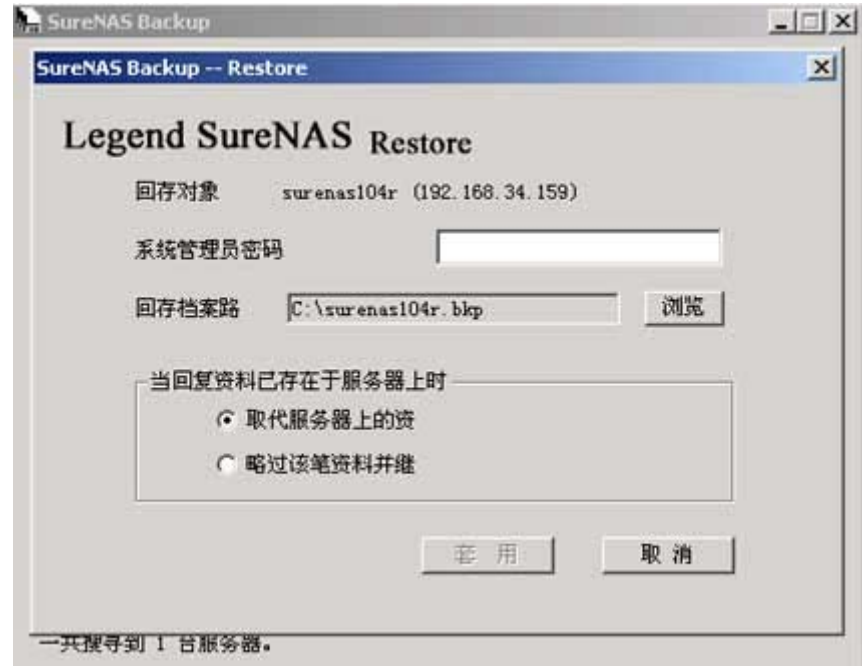

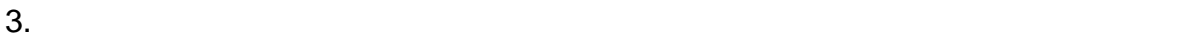

 $4.$   $"$   $"$  $5.6.$ 6.  $\frac{u}{a}$  ,  $\frac{u}{b}$  ,  $\frac{u}{b}$  ,  $\frac{u}{b}$  ,  $\frac{u}{b}$  ,  $\frac{u}{c}$ 

## 第**9**章 **SureNAS Data Replicator**

- 1. Windows
- 2. Windows
	- SureNAS
- $3.$
- $4.$
- $5.$
- $6.$
- $7.$

## 9.1 Windows

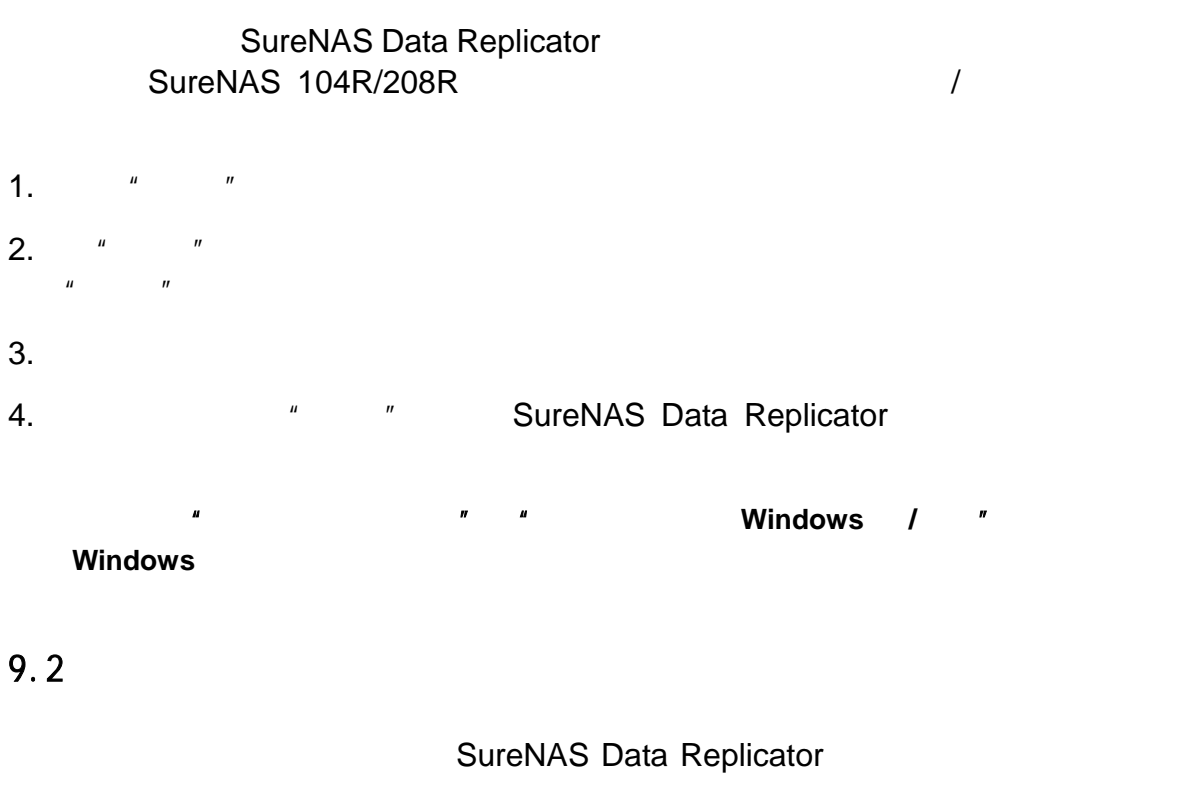

- 
- 仅备份变更的数据 **SureNAS**
- $\Leftrightarrow$ 
	- Windows  $\mathcal{U}$  and the same of  $\mathcal{U}$

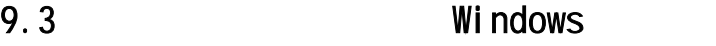

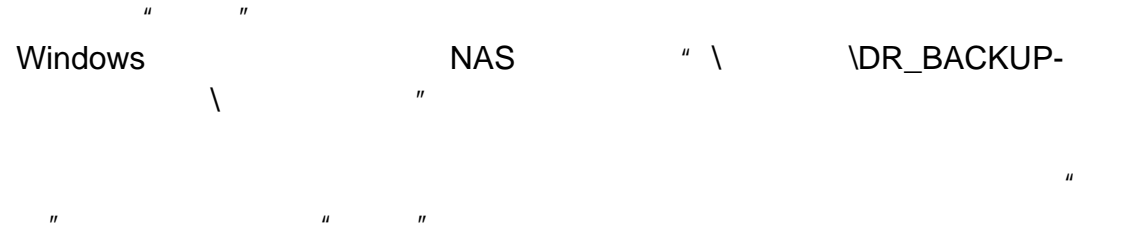

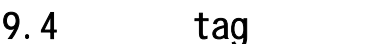

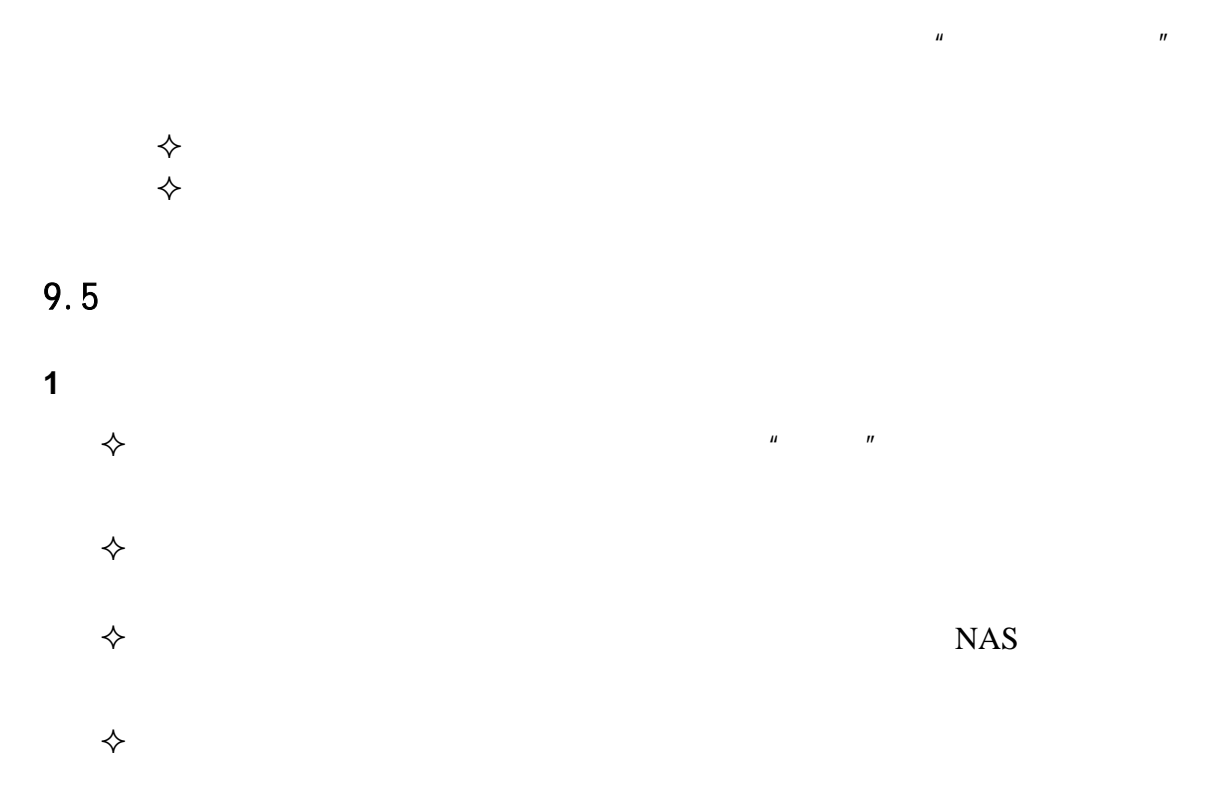

 $\diamondsuit$ 

**2**、起始设定

Windows

 $\Diamond$  SureNAS Data Replicator

**3**、版本设定

SureNAS Data Replicator